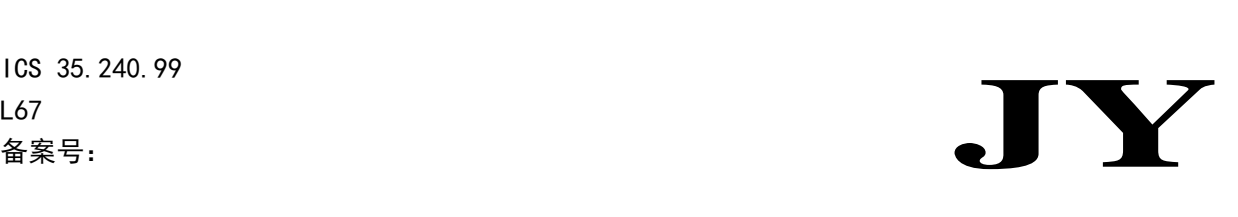

# 中华人民共和国教育行业标准

JY/T 0615-2017

# 交互式电子白板 教学资源通用文件格式

### Interactive Electronic Whiteboard-

Common File Format of Teaching Resources

2017- 08 - 24 发布 2017 - 08 - 24 实施

中 华 人 民 共 和 国 教 育 部 发 布

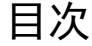

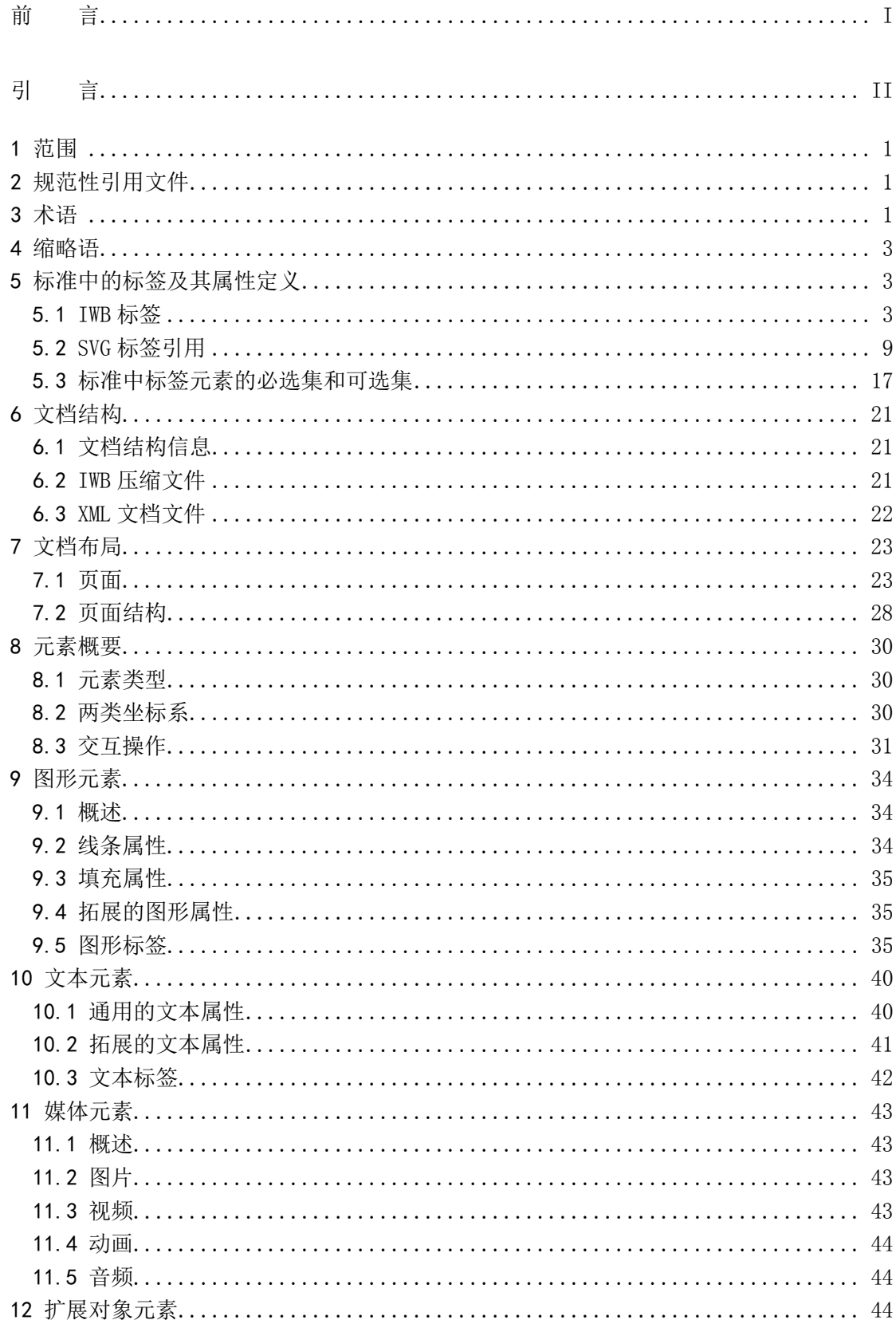

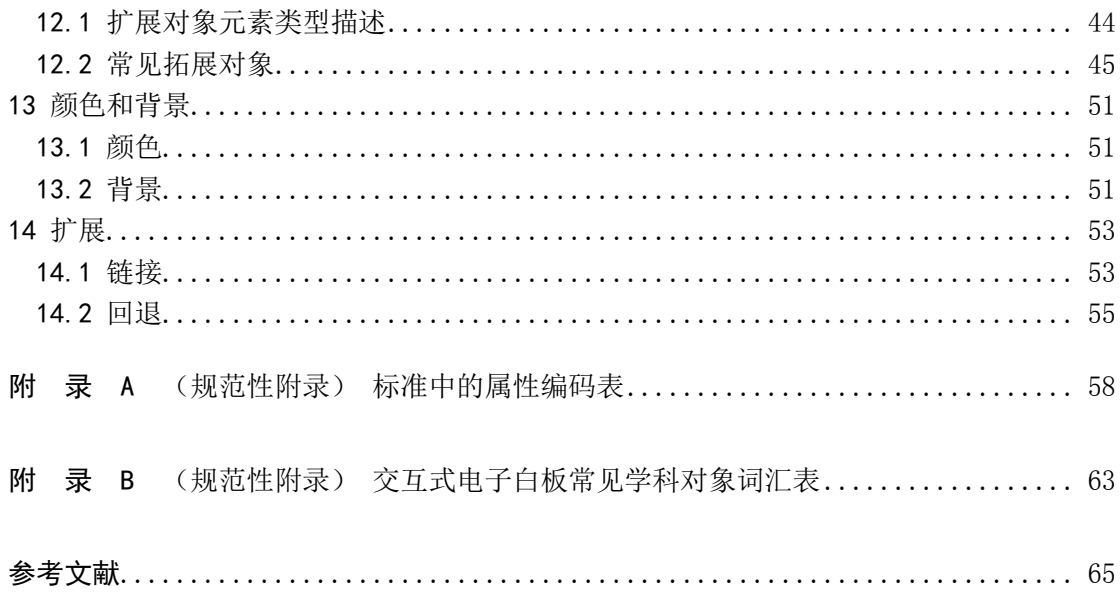

## 前 言

<span id="page-4-0"></span>本标准按照GB/T 1.1-2009给出的规则起草。

本文件的某些内容可能涉及专利。本文件发布机构不承担识别这些专利的责任。

本标准由中华人民共和国教育部提出并归口。

本标准起草单位:教育部中央电化教育馆、北京师范大学、华南师范大学、深圳市鸿合创新信 息技术有限责任公司、深圳市巨龙科教高技术股份有限公司、北京天仕博科技有限公司、广州视睿 电子科技有限公司、明博教育科技有限公司、深圳艾博德科技股份有限公司。

本标准主要起草人:郑大伟、许林、李玉顺、柯清超、轩兴平、杨非、马江舰、金美玉、彭志 斌、张洪超、邓毅刚、康凯、许军、陈美玲、容梅、杨秀森、赵兴龙、尹克敏、付涛、管佳、王莹。

## 引 言

<span id="page-5-0"></span>随着交互式电子白板在教学中日益广泛的应用,研制交互式电子白板教学资源通用文件格式标 准对于促进交互式电子白板更好地为教学服务,加强交互式电子白板资源的交流和共享具有重要意 义。当前,大量交互式电子白板资源和相关服务进入了课堂,广大教师对交互式电子白板在提高教 学质量方面的作用给予了充分肯定,但是交互式电子白板在使用过程中存在着教学资源难以共享, 广大教师教学过程中的生成性资源无法在不同品牌交互式电子白板之间共享使用,这对交互式电子 白板资源的共享和交互式电子白板的教学应用造成了较大困难,本标准就是为这些问题的解决而提 出的,以提高交互式电子白板数字资源的跨品牌互操作和共享能力。

围绕上述问题解决,本格式标准主要目的有两个方面:第一,建立能够打开、编辑、存储交互 式电子白板数字资源的通用文件;第二,鼓励和引导行业中各厂家电子白板数字资源格式文件参照 本标准,支持不同厂家电子白板数字资源文件进行交换和共享,使教学内容能够在不同厂家产品中 交换使用。本标准优先推荐为第二个目的服务,第一目的依据各厂家交互式电子白板的技术实现状 况而定,以推动行业逐渐达成交互式电子白板文件的规范化、标准化。为了达到上述目的,格式标 准是简约的,且可扩展的,以能够确保兼容性。

## 交互式电子白板 教学资源通用文件格式

#### <span id="page-6-0"></span>1 范围

本标准对交互式电子白板上显示的教学资源的通用文件格式进行了规范,规定了统一 的内容编辑标签,以及交互式电子白板文件格式结构、布局。

该标准适用于对交互式电子白板教学资源的设计和开发,以及交互式电子白板之间教 学资源交换与共享。进而,在实践层面上可引导对交互式电子白板选型与配置。

#### <span id="page-6-1"></span>2 规范性引用文件

下列文件对于本文件的应用是必不可少的。凡是注日期的引用文件,仅所注日期的版 本适用于本文件。凡是不注日期的引用文件,其最新版本(包括所有的修改单)适用于本 文件。

- Extensible Markup Language (XML) 1.0 (Fifth Edition), http://www.w3.org/TR/REC-xml/,获 取时间: 2017.4
- Scalable Vector Graphics (SVG) 1.1 (Second Edition),http://www.w3.org/TR/SVG11/, 获取 时间:2017.4
- Scalable Vector Graphics (SVG) 1.2,http://www.w3.org/TR/2004/WD-SVG12-20041027/, 获 取时间: 2017.4
- Scalable Vector Graphics (SVG) Tiny 1.2 Specification,http://www.w3.org/TR/SVGMobile12/, 获取时间: 2017.4
- Cascading Style Sheets, level 2 CSS2 Specification, [http://www.w3.org/TR/REC-CSS2/cover.html,](http://www.w3.org/TR/REC-CSS2/cover.html) 获取时间: 2017.4

#### <span id="page-6-2"></span>3 术语

3.1

#### 交互 Interaction

用户与系统之间的信息交流。

3.2

#### 交互式电子白板 Interactive Whiteboard

交互式电子白板是硬件电子感应白板(White Board)和软件白板操作系统的集成,能够实 现使用者与系统之间的信息交流。

3.3

#### 元素 Elements

出现在一个页面上的对象实例(objects),交互式电子白板中的元素包括文本、图形、

1

图片、音频、视频、动画、超链接、学科工具等。每个元素位置与视窗的 x,y 坐标相关, 使用相同的用户坐标。

3.4

隐形元素 Hidden Elements

任何在页面边缘之外的元素被认为是隐形元素,隐形元素将不会呈现在页面的任何位置。 一个元素可能通过变换(如旋转、平移)而使得其所在位置超出当前页面最上面和最左边 的位置,从而所有的部分都不能在本页面中显示。

3.5

页面 Page

承载交互式电子白板各类元素(elements)的载体。

3.6

页面布局 page layout

页面标题、页面元素之间的位置关系。

3.7

页面坐标系 Page Coordinates

用户页面内元素图形变换的起始坐标系,支持缩放、平移、旋转、变形等操作。

3.8

元素坐标系 Element Coordinates

元素内子元素图形变换的起始坐标系,支持缩放、平移、旋转、变形等操作。

3.9

交互式电子白板文件阅读器 Interactive Whiteboard Reader

显示文档的应用程序。

3.10

交互式电子白板文件编辑器 Interactive Whiteboard Editor

保存文档的应用程序,无论是最初的创造或重新保存现有的文件。

3.11

文件 File

计算机上的实际文件。

3.12

文档 Document

文档是对个例的交互式电子白板数字资源通用文件通称。一个文档是有一个或多个页面的 集合。

3.13

SVG 微小规范 SVG Tiny

SVG1.0 规范基础上的精简版。

3.14

渲染服务器 Paint server

这是一个 SVG 术语,用渐变或图案模式填充页面中的对象。IWB 交互电子白板格式中允许

填充纯色。

3.15

标签 tag

元标记语言中的语法构成元素之一是标签,它是一对尖括号和两者之间的内容,包括元素 名和所有属性。

#### <span id="page-8-0"></span>4 缩略语

IWB 交互式电子白板 (Interactive WhiteBoard) SVG 标量矢量图形格式(Scalable Vector Graphics)

### <span id="page-8-1"></span>5 标准中的标签及其属性定义

在 IWB 文件中出现的标签和属性列表如下:

#### <span id="page-8-2"></span>5.1 IWB 标签

在本规范中,拓展的 IWB 标签有 13 类,具体描述如下表 1-表 13。分别表述如下:

#### 5.1.1 iwb:element 标签

iwb:element 元素标签的详细属性如表 1 所示。

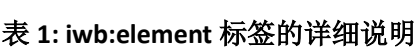

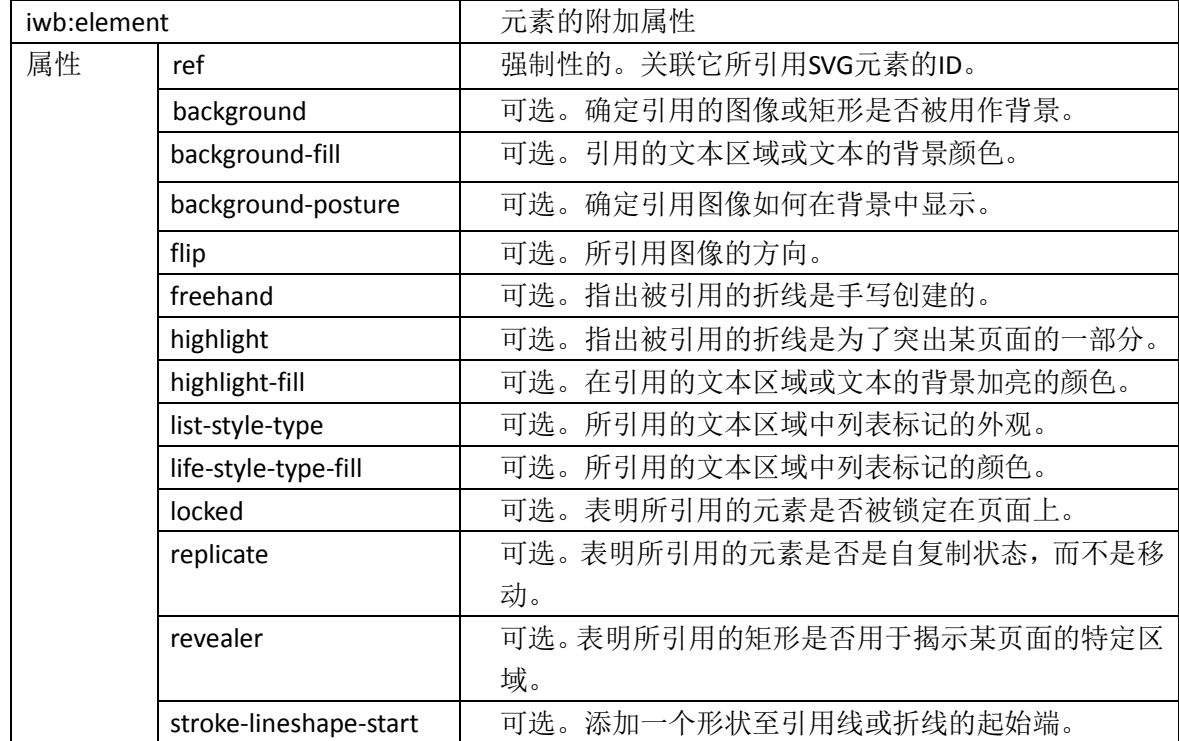

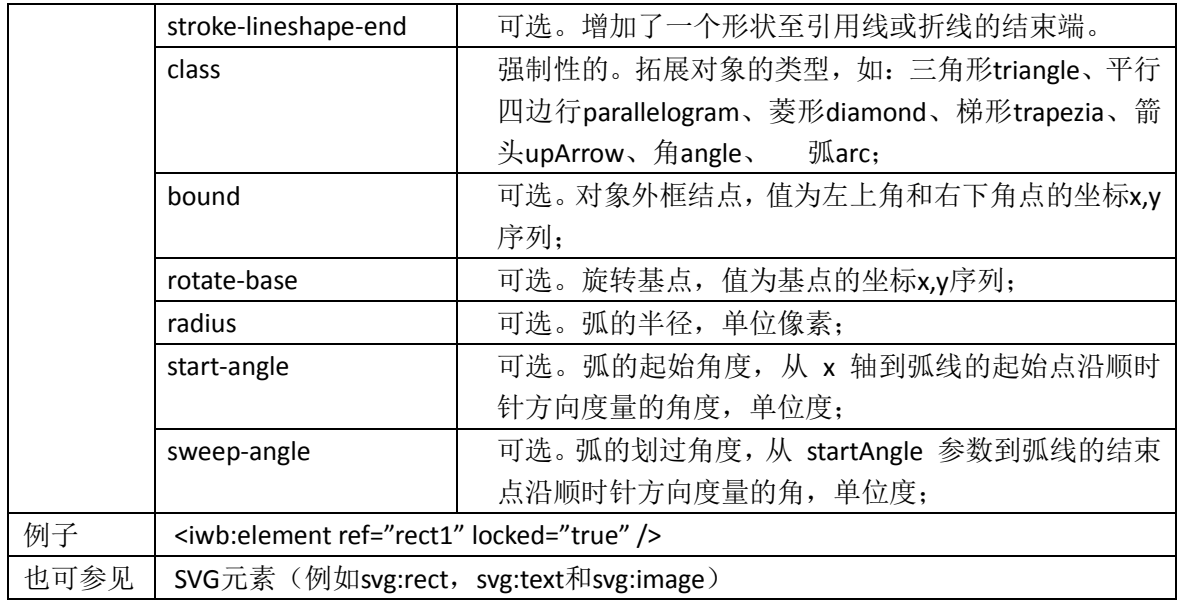

#### 5.1.2 iwb:group 标签

iwb:group 集合标签的详细属性如表 2 所示。

### 表 **2: iwb:group** 标签的详细说明

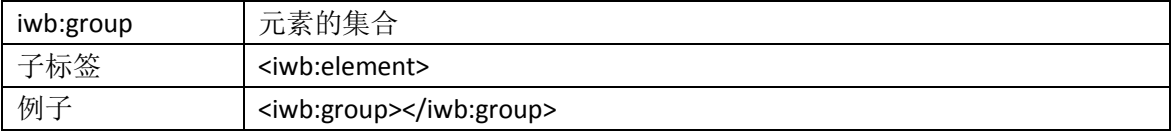

#### 5.1.3 iwb:iwb 标签

iwb:iwb 根标签的详细属性如表 3 所示。

### 表 **3: iwb:iwb** 标签的详细说明

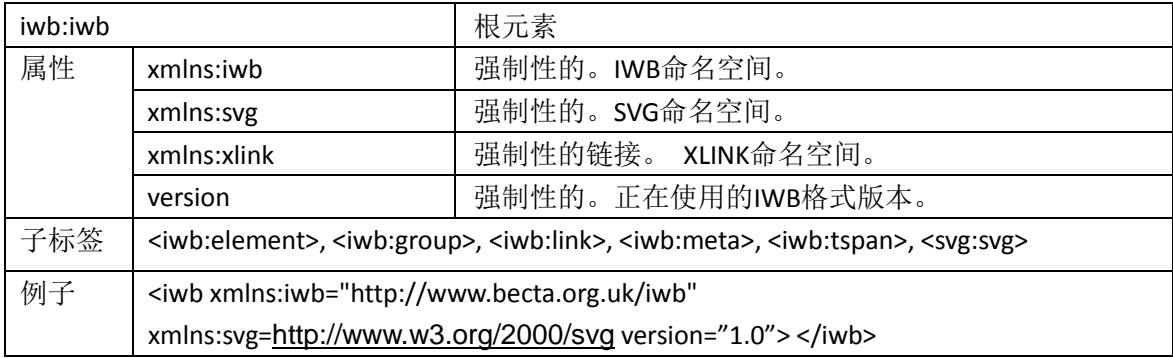

### 5.1.4 iwb:link 标签

iwb:link 文件链接标签的属性如表 4 所示。

| iwb:link |      | 到文件的链接                                            |  |
|----------|------|---------------------------------------------------|--|
| 属性       | ref  | 强制性的。保存指向svg:a的ID。                                |  |
|          | file | 强制性的。说明是否链接到某文件,该文件可以是ZIP包的内部或是外部的。               |  |
| 例子       |      | <iwb:link file="external" ref="link1"></iwb:link> |  |

表 **4: iwb:link** 标签的详细说明

#### 5.1.5 iwb:meta 标签

iwb:meta 元数据标签的属性如表 5 所示。

#### 表 **5: iwb:meta** 标签的详细说明

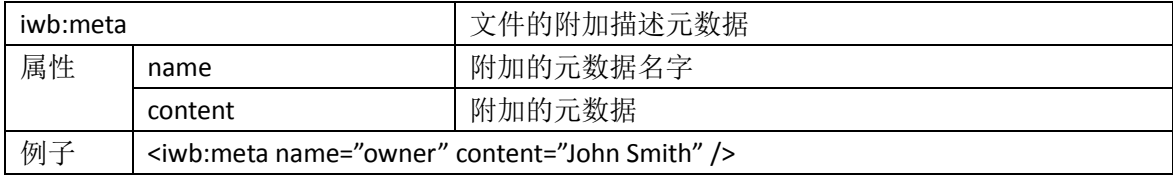

### 5.1.6 iwb:tspan 标签

iwb:tspan 标签的属性如表 6 所示。

#### 表 **6: iwb:tspan** 标签的详细说明

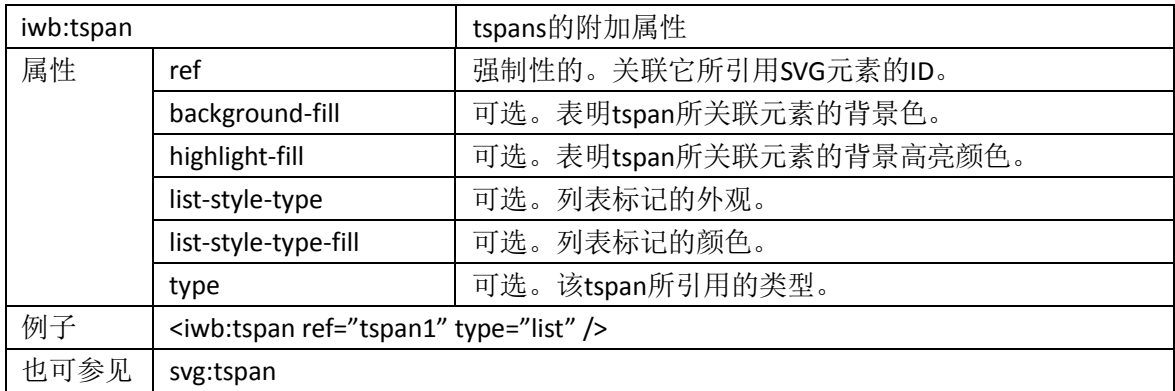

#### 5.1.7 iwb:Layout 标签

iwb:Layout 布局标签的详细属性如表 7 所示。

表 **7: iwb:layout** 标签的详细说明

| iwb:layout |                                                               | 布局标签                                  |  |
|------------|---------------------------------------------------------------|---------------------------------------|--|
| 子标签        |                                                               | <iwb:placeholders></iwb:placeholders> |  |
| 属性         | name                                                          | 可选。表明布局的名称。                           |  |
|            | type                                                          | 可选。表明布局的类型。                           |  |
| 例子         | <iwb:layout name="标题和内容" type="titleAndContent"></iwb:layout> |                                       |  |
|            | <iwb:placeholders></iwb:placeholders>                         |                                       |  |
|            | 这里是具体的占位符                                                     |                                       |  |

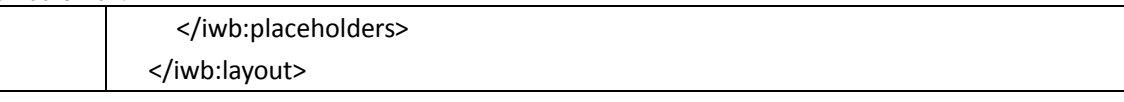

### 5.1.8 iwb:Placeholders 标签

iwb:Placeholders 布局的占位符标签的详细属性如表 8 所示。

表 **8: iwb: placeholders** 标签的详细说明

| iwb:placeholders |                                                   | 布局的占位符标签                                                                                      |  |
|------------------|---------------------------------------------------|-----------------------------------------------------------------------------------------------|--|
| 子标签              |                                                   | <iwb:textplaceholder>、<iwb:pictureplaceholder></iwb:pictureplaceholder></iwb:textplaceholder> |  |
| 例子               | <iwb:placeholders></iwb:placeholders>             |                                                                                               |  |
|                  | <iwb:textplaceholder></iwb:textplaceholder>       |                                                                                               |  |
|                  |                                                   | 这里是文本占位符内容                                                                                    |  |
|                  | <iwb:textplaceholder></iwb:textplaceholder>       |                                                                                               |  |
|                  | <iwb:pictureplaceholder></iwb:pictureplaceholder> |                                                                                               |  |
|                  | 这里是图片占位符内容                                        |                                                                                               |  |
|                  | <iwb:pictureplaceholder></iwb:pictureplaceholder> |                                                                                               |  |
|                  |                                                   |                                                                                               |  |

### 5.1.9 iwb:TextPlaceholder 标签

iwb:TextPlaceholder 文本占位符标签的详细属性如表 9 所示。

### 表 **9: iwb:** text**placeholders** 标签的详细说明

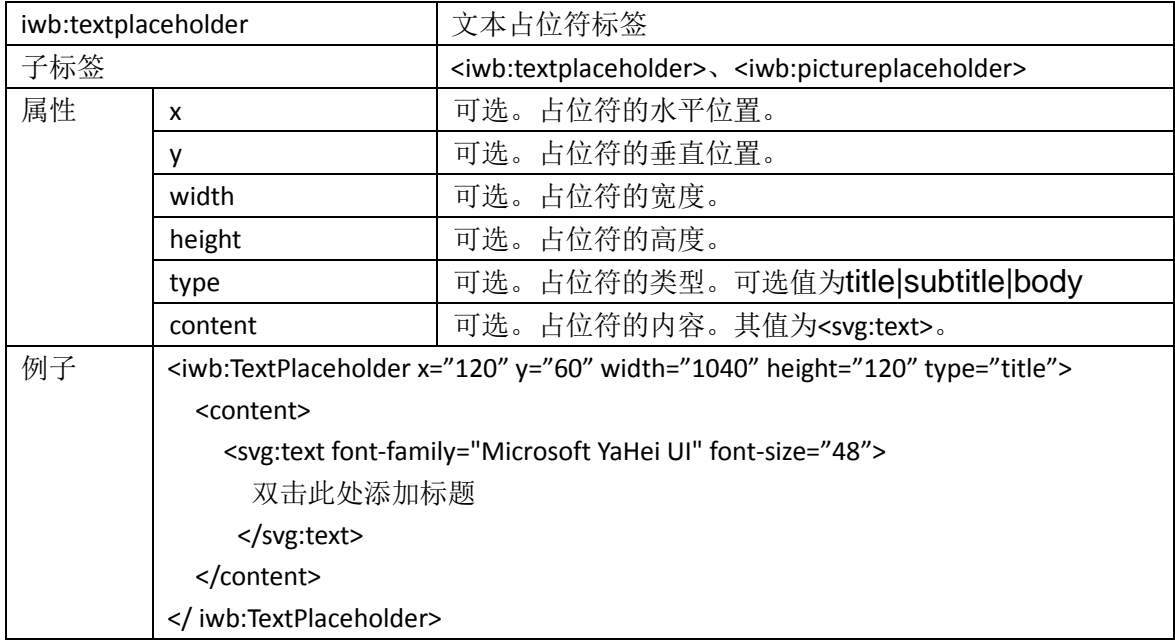

#### 5.1.10 iwb:PicturePlaceholder 标签

iwb:PicturePlaceholder 图片占位符标签的详细属性如表 10 所示。

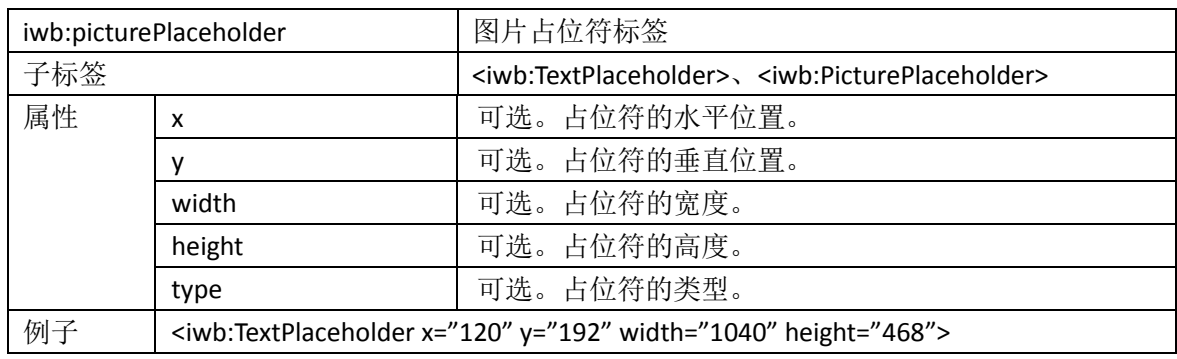

#### 表 **10: iwb: picturePlaceholders** 标签的详细说明

### 5.1.11 iwbx: stroke 标签

iwbx: stroke 画笔对象的详细属性如表 11 所示。

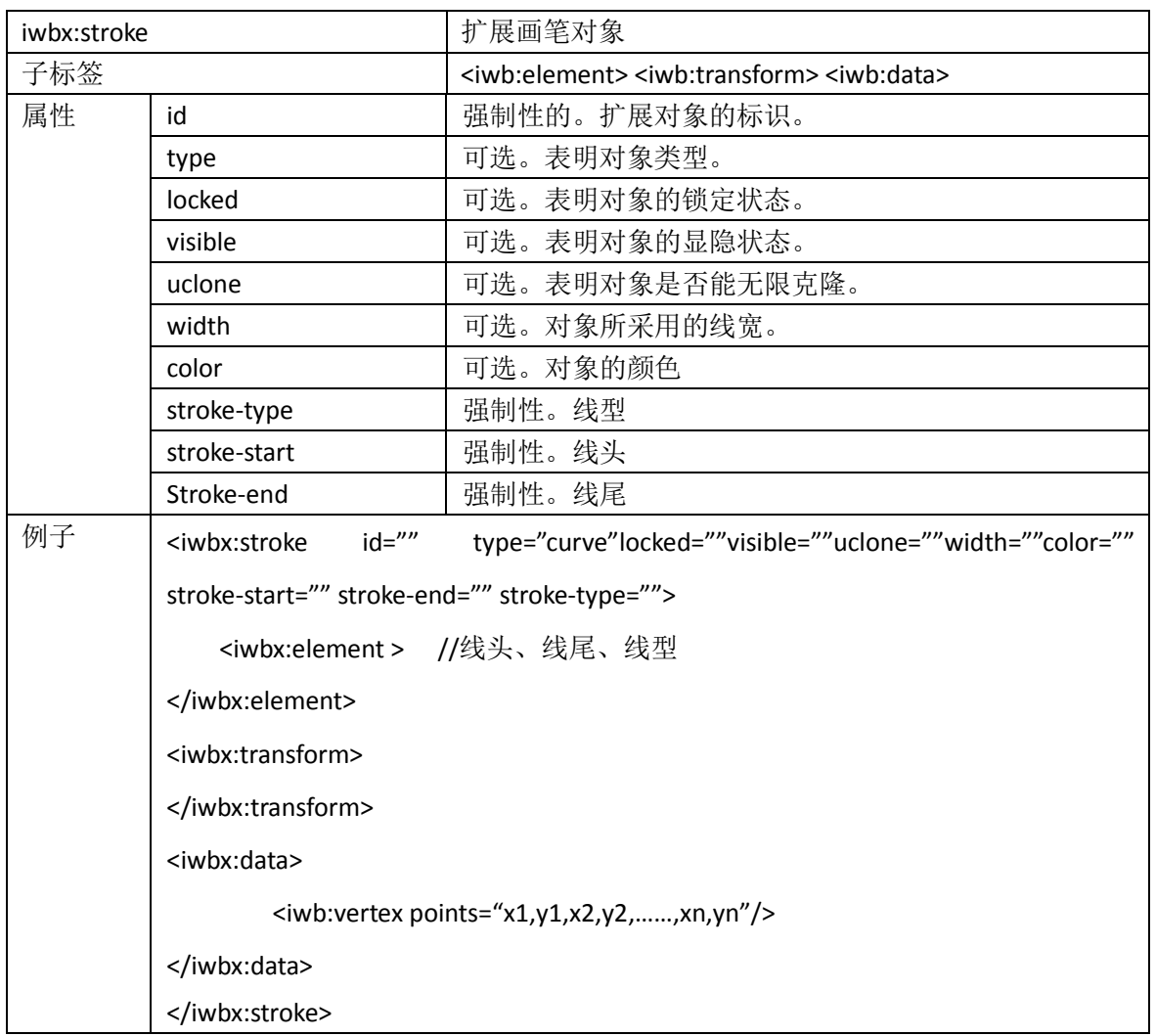

#### 表 **11: iwb: stroke** 标签的详细说明

5.1.12 iwbx: table 标签

### iwbx: table 表格对象的详细属性如表 12 所示。

### 表 **12: iwb: table** 标签的详细说明

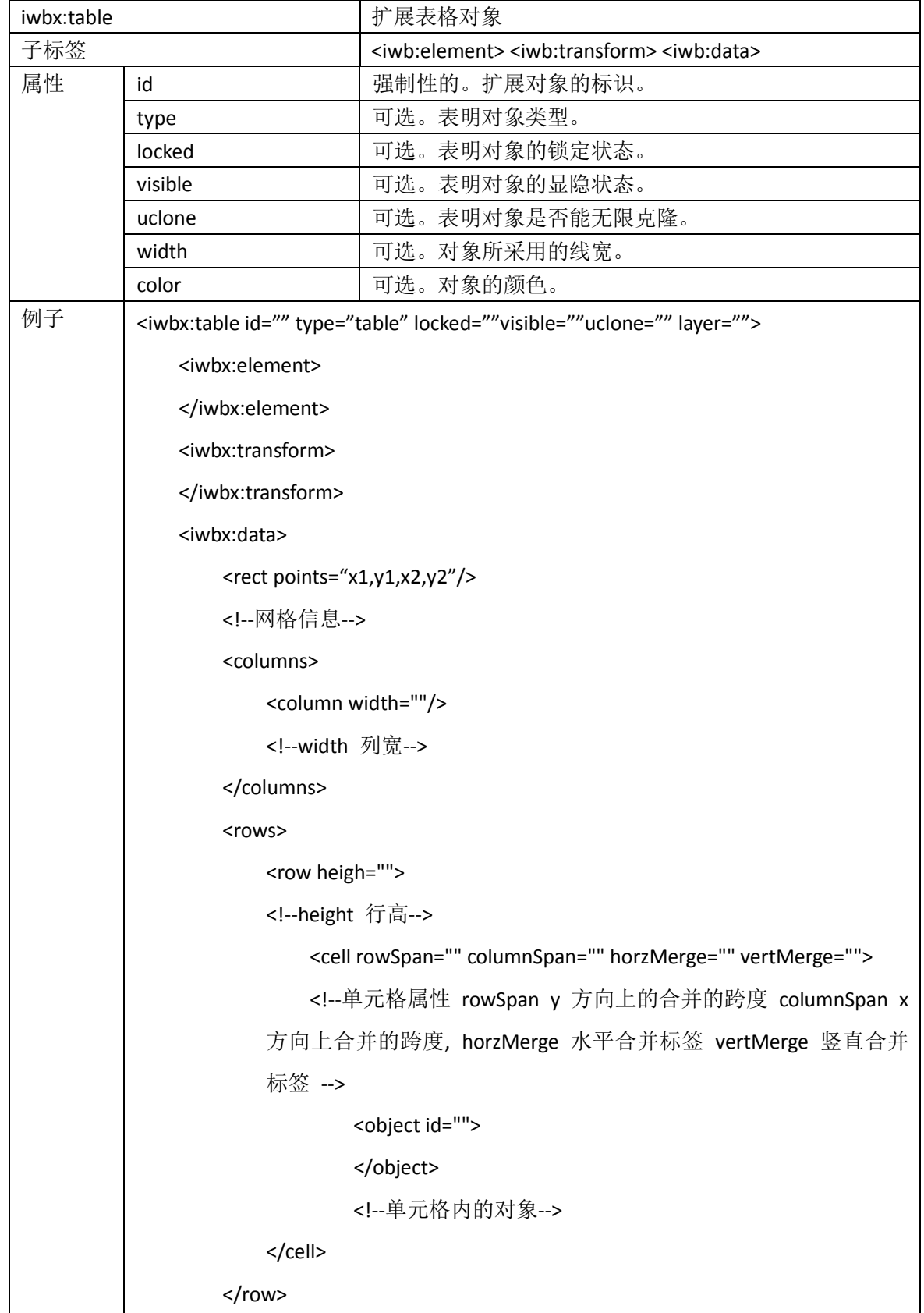

</rows>

</iwbx:data>

</iwbx:table>

### 5.1.13 iwbx: artword 标签

iwbx: artword 艺术字对象的详细属性如表 13 所示。

表 **13: iwb: artword** 标签的详细说明

| iwbx:artword |                                                                | 扩展艺术字对象                                                                               |  |
|--------------|----------------------------------------------------------------|---------------------------------------------------------------------------------------|--|
| 子标签          |                                                                | <iwb:element> <iwb:transform> <iwb:data></iwb:data></iwb:transform></iwb:element>     |  |
| 属性           | id                                                             | 强制性的。扩展对象的标识。                                                                         |  |
|              | type                                                           | 可选。表明对象类型。                                                                            |  |
|              | locked                                                         | 可选。表明对象的锁定状态。                                                                         |  |
|              | visible                                                        | 可选。表明对象的显隐状态。                                                                         |  |
|              | uclone                                                         | 可选。表明对象是否能无限克隆。                                                                       |  |
|              | width                                                          | 可选。对象所采用的线宽。                                                                          |  |
|              | color                                                          | 可选。对象的颜色。                                                                             |  |
| 例子           |                                                                | <iwbx:artword id="" layer="" locked="0" type=" " uclone="" visible=""></iwbx:artword> |  |
|              | <iwbx:transform></iwbx:transform>                              |                                                                                       |  |
|              |                                                                |                                                                                       |  |
|              |                                                                |                                                                                       |  |
|              | <iwbx:element></iwbx:element>                                  |                                                                                       |  |
|              | <artpath type=" "></artpath>                                   |                                                                                       |  |
|              | <artoutline color=" " type=" " width=""></artoutline>          |                                                                                       |  |
|              | <artfill color="" type=" "></artfill>                          |                                                                                       |  |
|              |                                                                |                                                                                       |  |
|              | <iwbx:data></iwbx:data>                                        |                                                                                       |  |
|              | <svg:text font-size="20" x="30" y="10">Hello world!</svg:text> |                                                                                       |  |
|              | <rect points=""></rect>                                        |                                                                                       |  |
|              |                                                                |                                                                                       |  |
|              |                                                                |                                                                                       |  |

#### <span id="page-14-0"></span>5.2 SVG 标签引用

本标准中,引用了 SVG 中的标签,具体描述如表 14-表 29 所示。分别表述如下。

5.2.1 svg:a 标签

svg:a 具体属性如表 14 所示;

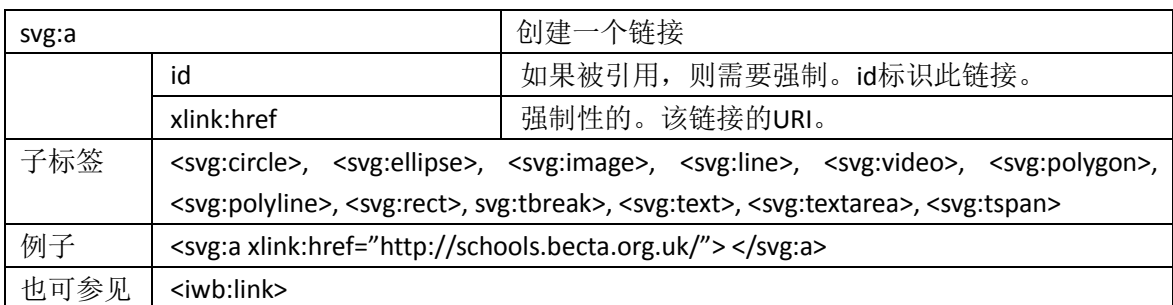

### 表 **14: svg:a** 标签的详细说明

### 5.2.2 svg:circle 标签

svg:circle 具体属性如表 15 所示;

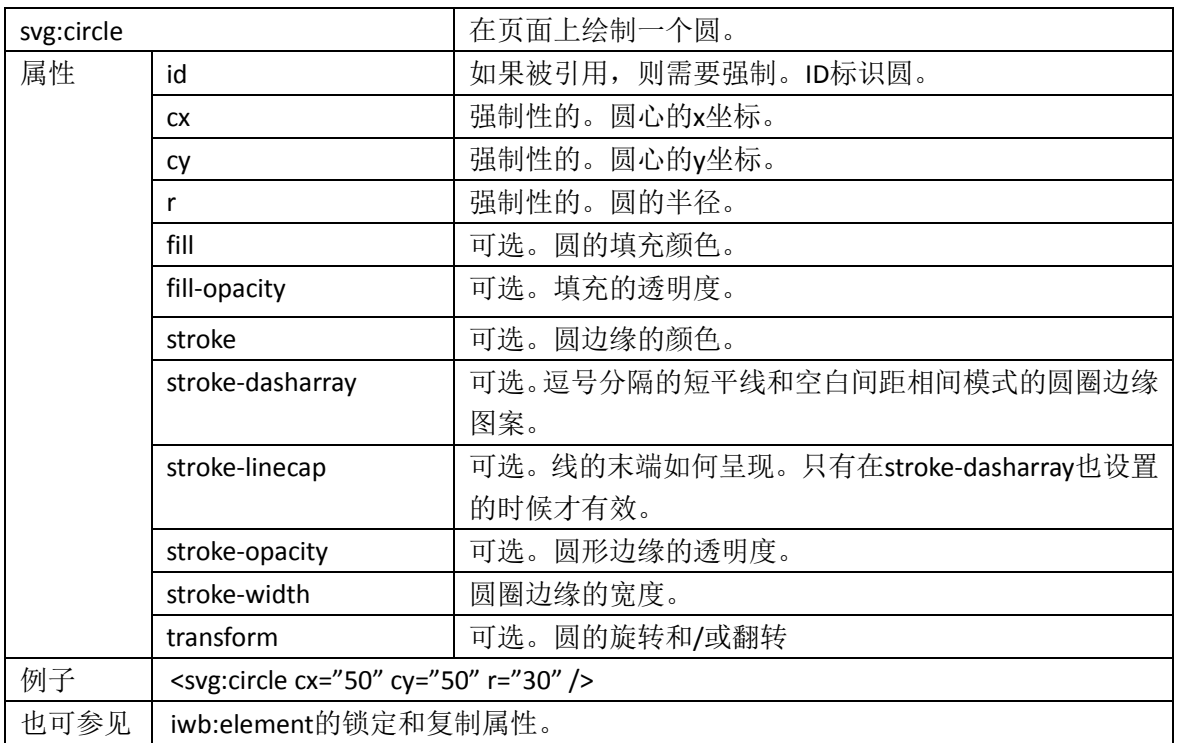

### 表 **15: svg: circle** 标签的详细说明

5.2.3 vg:ellipse 标签

vg:ellipse 具体属性如表 16 所示;

表 **16: svg: ellipse** 标签的详细说明

| svg:ellipse  |              | 在页面上画一个椭圆        |  |
|--------------|--------------|------------------|--|
|              | id           | 强制性的。标识该椭圆的ID。   |  |
|              | cx           | 强制性的。椭圆中心的x坐标位置。 |  |
|              | cy           | 强制性的。椭圆中心的y坐标位置。 |  |
| Attributes属性 | rx           | 强制性的。在x方向上椭圆的半径。 |  |
|              | ry           | 强制性的。在y方向上椭圆的半径。 |  |
|              | fill         | 可选。椭圆的填充颜色。      |  |
|              | fill-opacity | 可选。填充的透明度。       |  |

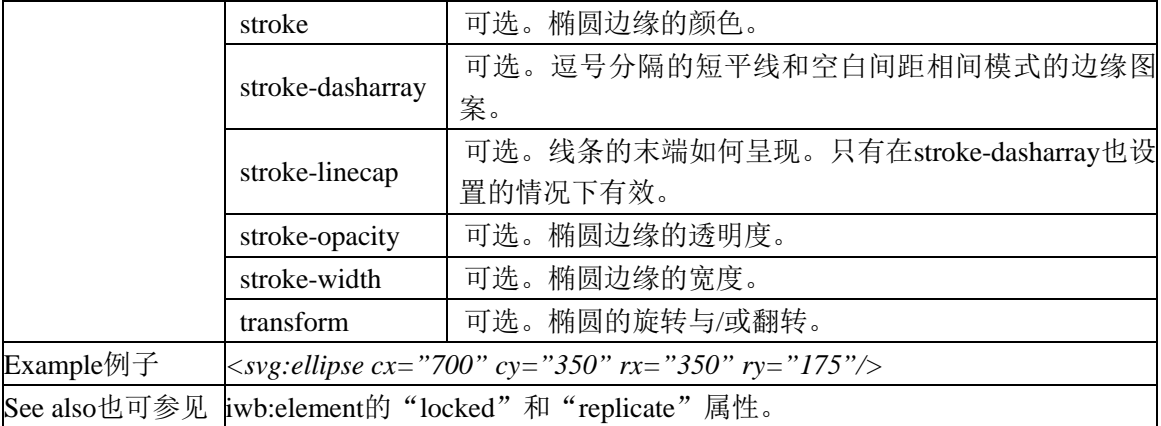

### 5.2.4 svg:g 标签

svg:g 具体属性如表 17 所示;

### 表 **17: svg: g** 标签的详细说明

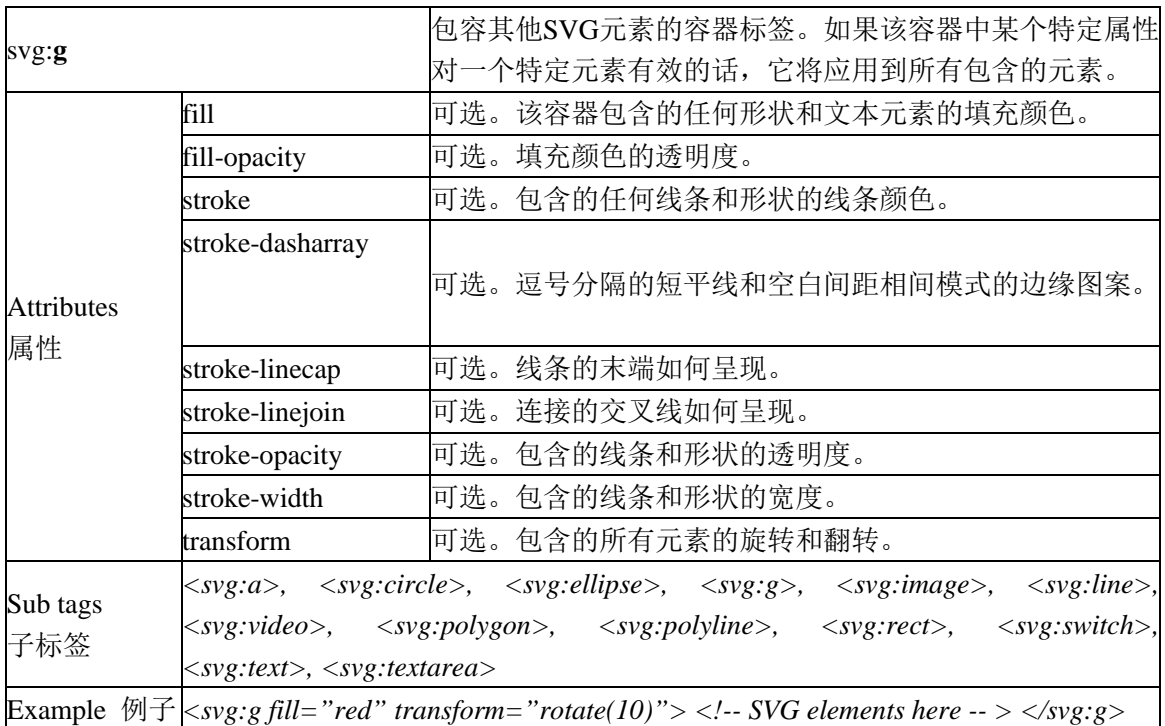

### 5.2.5 svg:image 标签

svg:image 具体属性如表 18 所示;

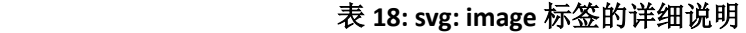

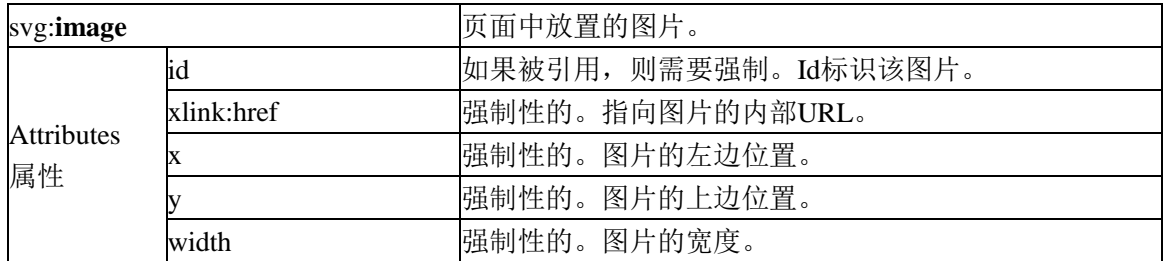

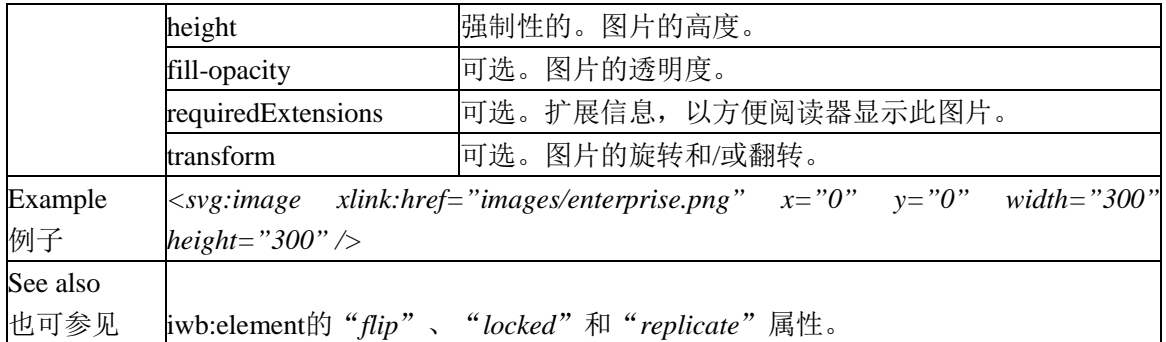

5.2.6 svg:line 标签

### svg:line 具体属性如表 19 所示;

### 表 **19: svg: line** 标签的详细说明

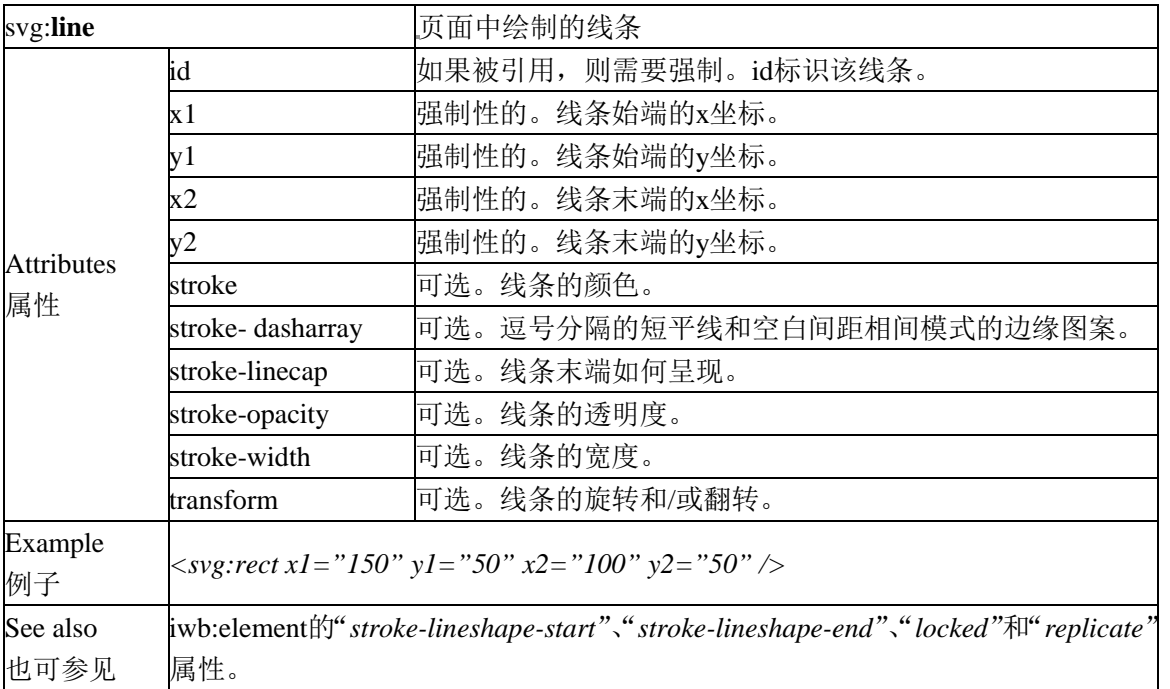

#### 5.2.7 svg:video 标签

svg:video 具体属性如表 20 所示;

表 **20: svg: video** 标签的详细说明

| svg:video               |                           | 页面上的视频(或flash动画)      |  |
|-------------------------|---------------------------|-----------------------|--|
| <b>Attributes</b><br>属性 | id                        | 如果被引用, 则需要强制。ID标识该视频。 |  |
|                         | xlink:href                | 强制性的。指向视频的内部URL。      |  |
|                         | $\boldsymbol{\mathrm{X}}$ | 强制性的。视频的左边位置。         |  |
|                         | v                         | 强制性的。视频的顶部位置。         |  |
|                         | width                     | 强制性的。视频的宽度。           |  |
|                         | height                    | 强制性的。视频的高度。           |  |
|                         | requiredExtensions        | 可选。扩展信息, 以方便阅读器显示此视频。 |  |

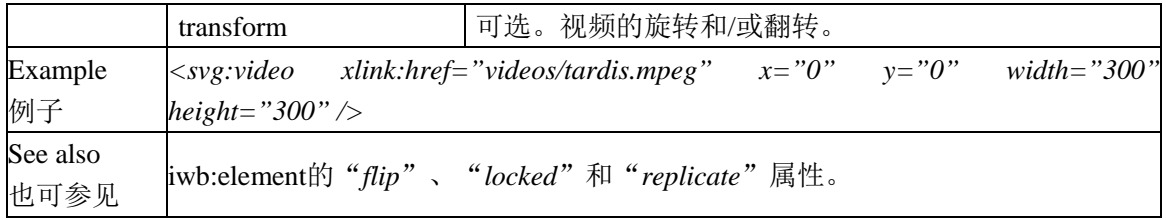

## 5.2.8 svg:polygon 标签

svg:polygon 具体属性如表 21 所示;

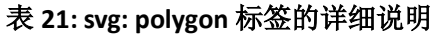

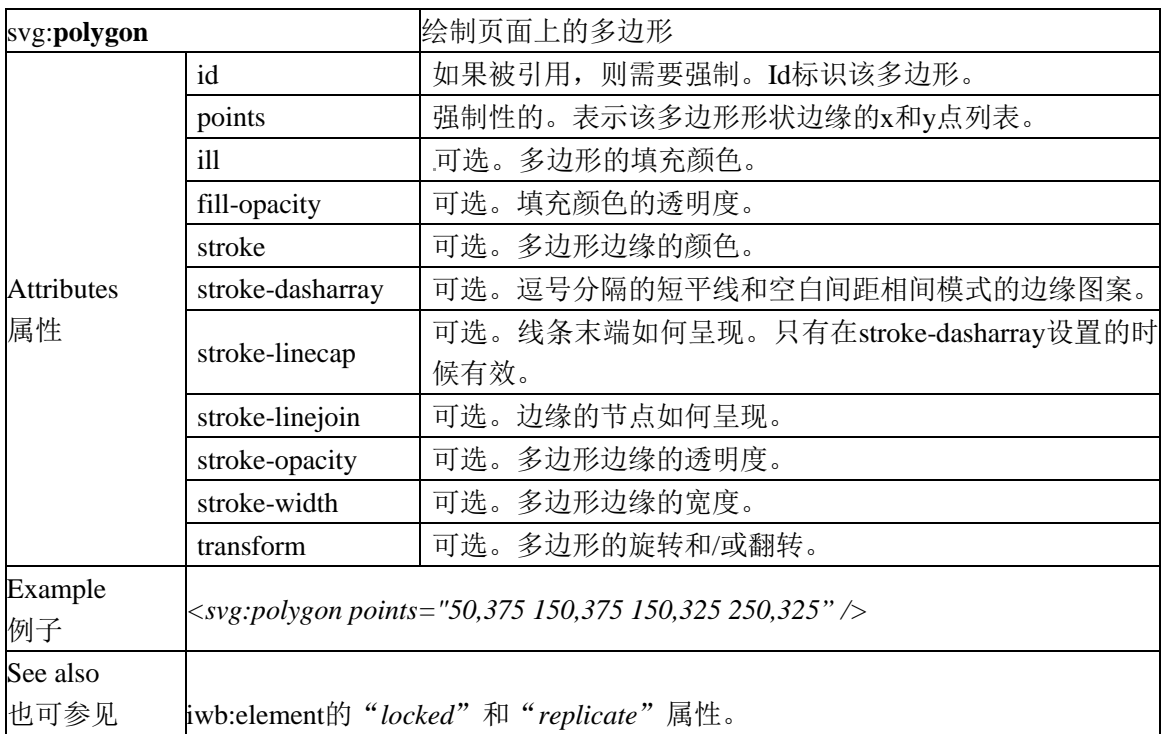

### 5.2.9 svg:polyline 标签

svg:polyline 具体属性如表 22 所示;

### 表 **22: svg: polyline** 标签的详细说明

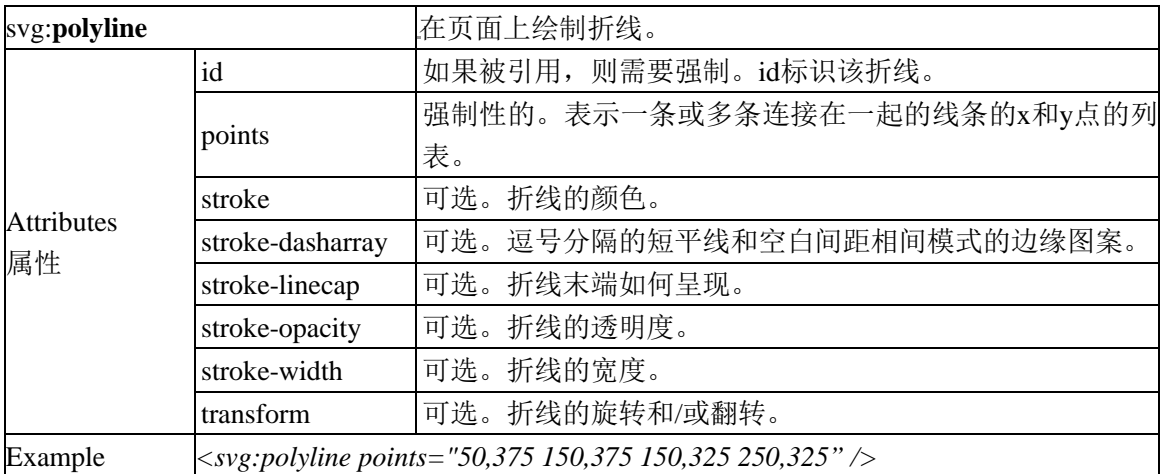

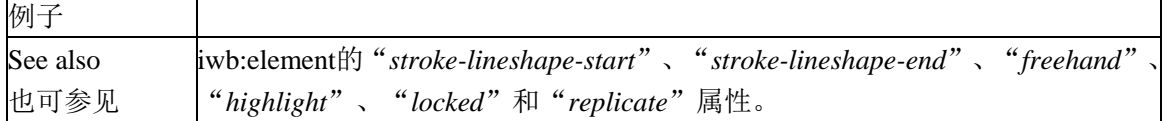

### 5.2.10 svg:rect 标签

svg:rect 具体属性如表 23 所示;

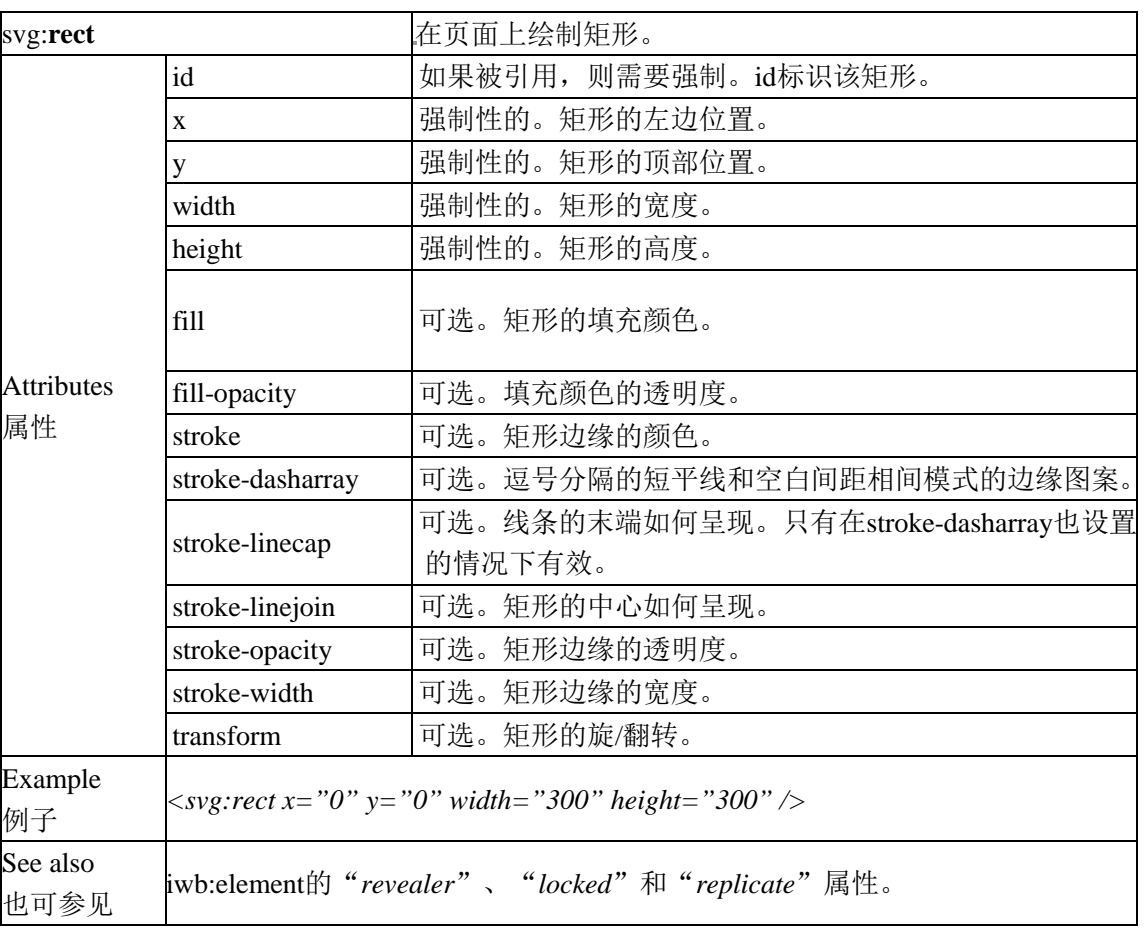

表 **23: svg: rect** 标签的详细说明

#### 5.2.11 svg:svg 标签

svg:svg 具体属性如表 24 所示;

表 **24: svg: svg** 标签的详细说明

| svg:svg                 |                                                                                                    | 标识文件的SVG部分。           |  |  |
|-------------------------|----------------------------------------------------------------------------------------------------|-----------------------|--|--|
| <b>Attributes</b><br>属性 | viewbox                                                                                                    | 强制性的。页面上的显示为"幻灯片"的区域。 |  |  |
|                         | 可选。以像素为单位,屏幕的原始宽度。<br>width                                                                                                    |                       |  |  |
|                         | height                                                                                                    | 可选。以像素为单位,屏幕的原始高度。    |  |  |
| Sub tags<br>子标签         | $ < syg: a>,$ $< syg: circle>,$ $< syg: ellipse>,$ $< syg: g>,$ $< syg:image>,$ $< syg:line>,$<br>$\langle \textit{svg:video} \rangle$ , $\langle \textit{svg:polygon} \rangle$ , $\langle \textit{svg:polyline} \rangle$ , $\langle \textit{svg:rect} \rangle$ , $\langle \textit{svg:switch} \rangle$ ,<br>$\langle svg:text \rangle, \langle svg:text \rangle$ |                       |  |  |
| Example<br>例子           | $ <$ svg:svg width="800" height="600" viewbox="0 0 8000 6000">                                                                                                    |                       |  |  |

#### 5.2.12 svg:switch 标签

svg:switch 具体属性如表 25 所示;

### 表 **25: svg: svg** 标签的详细说明

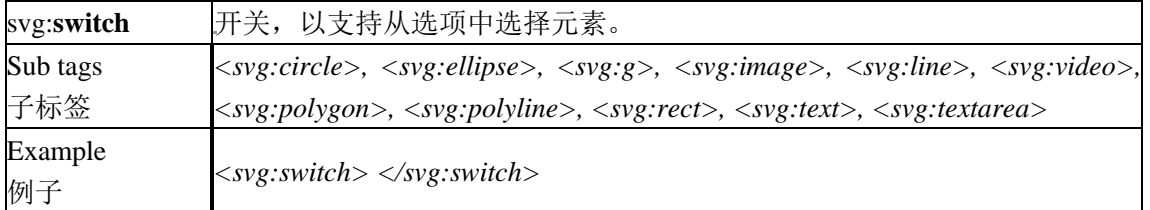

### 5.2.13 svg:tbreak 标签

svg:tbreak 具体属性如表 26 所示;

### 表 **26: svg: tbreak** 标签的详细说明

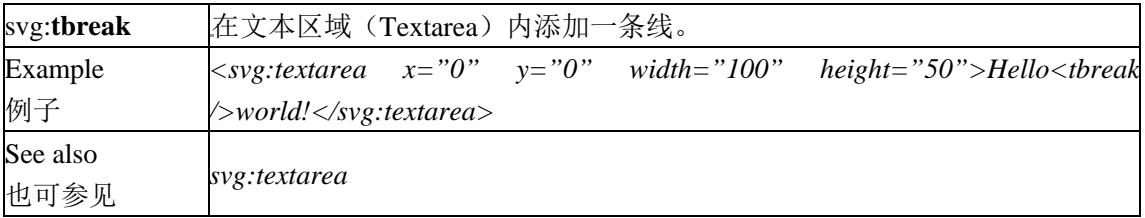

### 5.2.14 svg:text 标签

svg:text 具体属性如表 27 所示;

### 表 **27: svg: text** 标签的详细说明

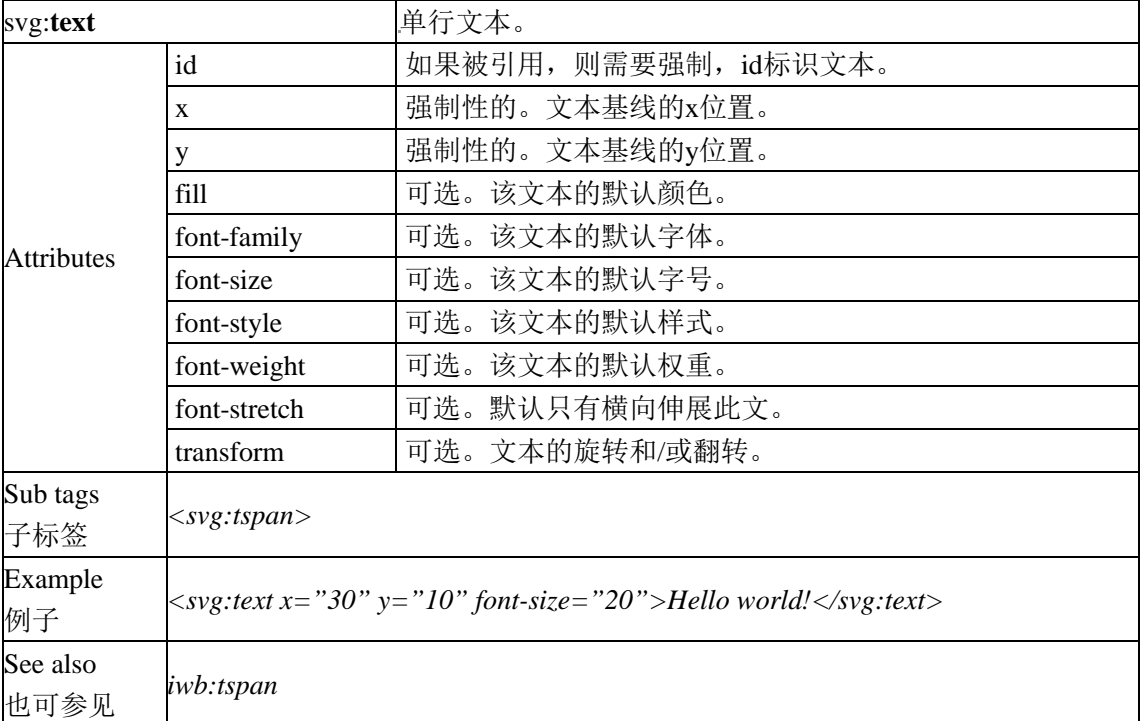

5.2.15 svg:textarea 标签

svg:textarea 具体属性如表 28 所示;

表 **28: svg: textarea** 标签的详细说明

| svg:textarea      |                                 | 多行段落文本区域。                                                                        |  |  |  |
|-------------------|---------------------------------|----------------------------------------------------------------------------------|--|--|--|
|                   | id                              | 如果被引用,则需要强制。ID标识文本区域。                                                            |  |  |  |
|                   | X                               | 强制性的。文本区域的左边缘。                                                                   |  |  |  |
|                   | v                               | 强制性的。文本区域的上边缘。                                                                   |  |  |  |
|                   | width                           | 强制性的。文本区域的宽度。文字会自动换行到此宽带的下<br>一行。                                                |  |  |  |
|                   | height                          | 强制性的。文本区域的高度。                                                                    |  |  |  |
| <b>Attributes</b> | fill                            | 可选。文本区域的默认文字颜色。                                                                  |  |  |  |
| 属性                | 可选。文本区域的默认字体。                   |                                                                                  |  |  |  |
|                   | font-size                       | 可选。文本区域的默认字号。                                                                    |  |  |  |
|                   | font-stretch                    | 可选。默认只有横向伸展此文。                                                                   |  |  |  |
|                   | font-style                      | 可选。文本区域的默认样式。                                                                    |  |  |  |
|                   | font-weight                     | 可选。文本区域的默认权重。                                                                    |  |  |  |
|                   | text-align                      | 可选。文本区域的默认对齐方式。                                                                  |  |  |  |
|                   | transform                       | 可选。文本区域的旋转和/或翻转。                                                                 |  |  |  |
| Sub tags<br>子标签   | $<$ svg:tbreak>, $<$ svg:tspan> |                                                                                  |  |  |  |
| Example           |                                 | $\langle svg:textarea x="0" y="0" with \rangle$<br>height="50" $fill="red" > Hi$ |  |  |  |
| 例子                | Earthlings!                     |                                                                                  |  |  |  |
| See also<br>也可参见  | iwb:tspan                       |                                                                                  |  |  |  |

### 5.2.16 svg:tspan 标签

svg:tspan 具体属性如表 29 所示。

### 表 **29: svg: tspan** 标签的详细说明

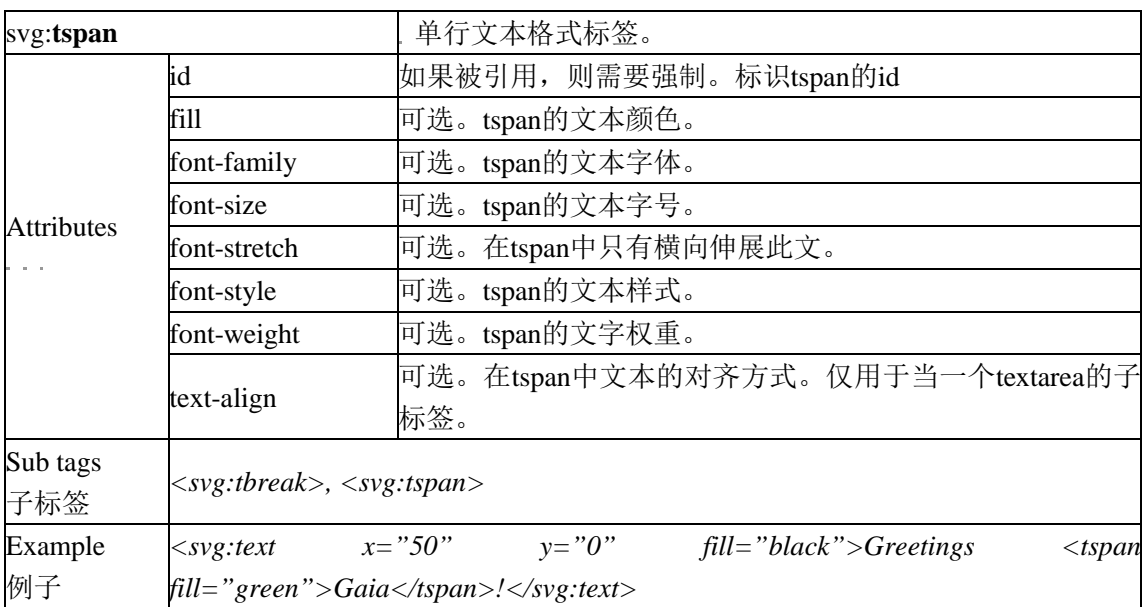

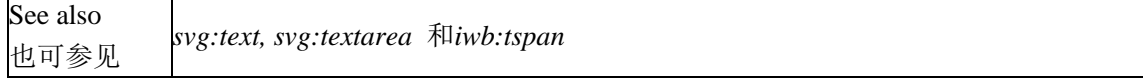

#### <span id="page-22-0"></span>5.3 标准中标签元素的必选集和可选集

标签和属性的"必选集"是交互式电子白板应用程序(如阅读器)做IWB兼容测试所必 须支持的最小集合,"可选集"是必选集的超集,包括本标准所包含的所有属性和标签。不 能由阅读器处理的属性可能被跳过或是忽略,尽管这取决于跳过了什么,但如果其处理过程 中阅读器有过多的属性或标签不能对原始文件进行解析,用户可能需要被告知。

表 30 是对本标准中各标签元素的必选和可选性说明,这里没有明确列出的属性是必选 集的一部分。

| Tag             | <b>Attributes</b>      | 必选或者可选<br>Core or Full |  |
|-----------------|------------------------|------------------------|--|
| 标签              | 属性                     |                        |  |
| iwb:element     |                        | 必选                     |  |
|                 | background             | 必选                     |  |
|                 | background-fill        | 可选                     |  |
|                 | background-posture     | 可选                     |  |
|                 | flip                   | 必选                     |  |
|                 | freehand               | 可选                     |  |
|                 | highlight              | 可选                     |  |
|                 | highlight-fill         | 可选                     |  |
|                 | list-style-type        | 可选                     |  |
|                 | list-style-type-fill   | 可选                     |  |
|                 | locked                 | 必选                     |  |
|                 | replicate              | 可选                     |  |
|                 | revealer               | 可选                     |  |
|                 | stroke-lineshape-start | 可选                     |  |
|                 | stroke-lineshape-end   | 可选                     |  |
| iwb:group       |                        | 必选                     |  |
| iwb:iwb         |                        | 必选                     |  |
|                 | xmlns:iwb              | 必选                     |  |
| $\sim$ 10 $\pm$ | xmlns:svg              | 必选                     |  |
|                 | xmlns:xlink            | 必选                     |  |
|                 | version                | 必选                     |  |
| iwb:link        |                        | 必选                     |  |
| iwb:meta        |                        | 必选                     |  |
| iwb:tspan       |                        | 必选                     |  |
|                 | background-fill        | 可选                     |  |
|                 | highlight-fill         | 可选                     |  |
|                 | list-style-type        | 可选                     |  |

表 **30:** 对各标签元素必选和可选的说明

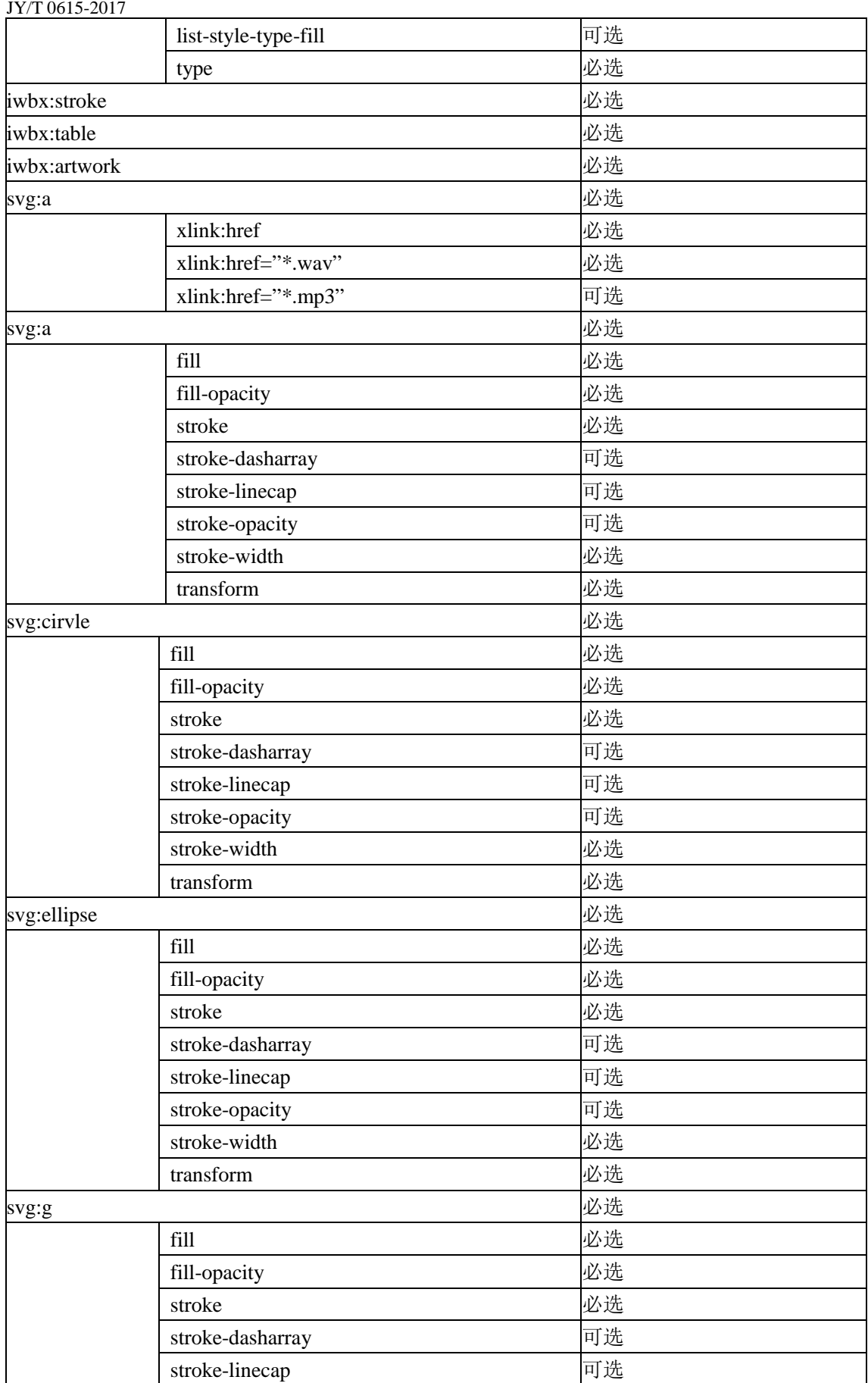

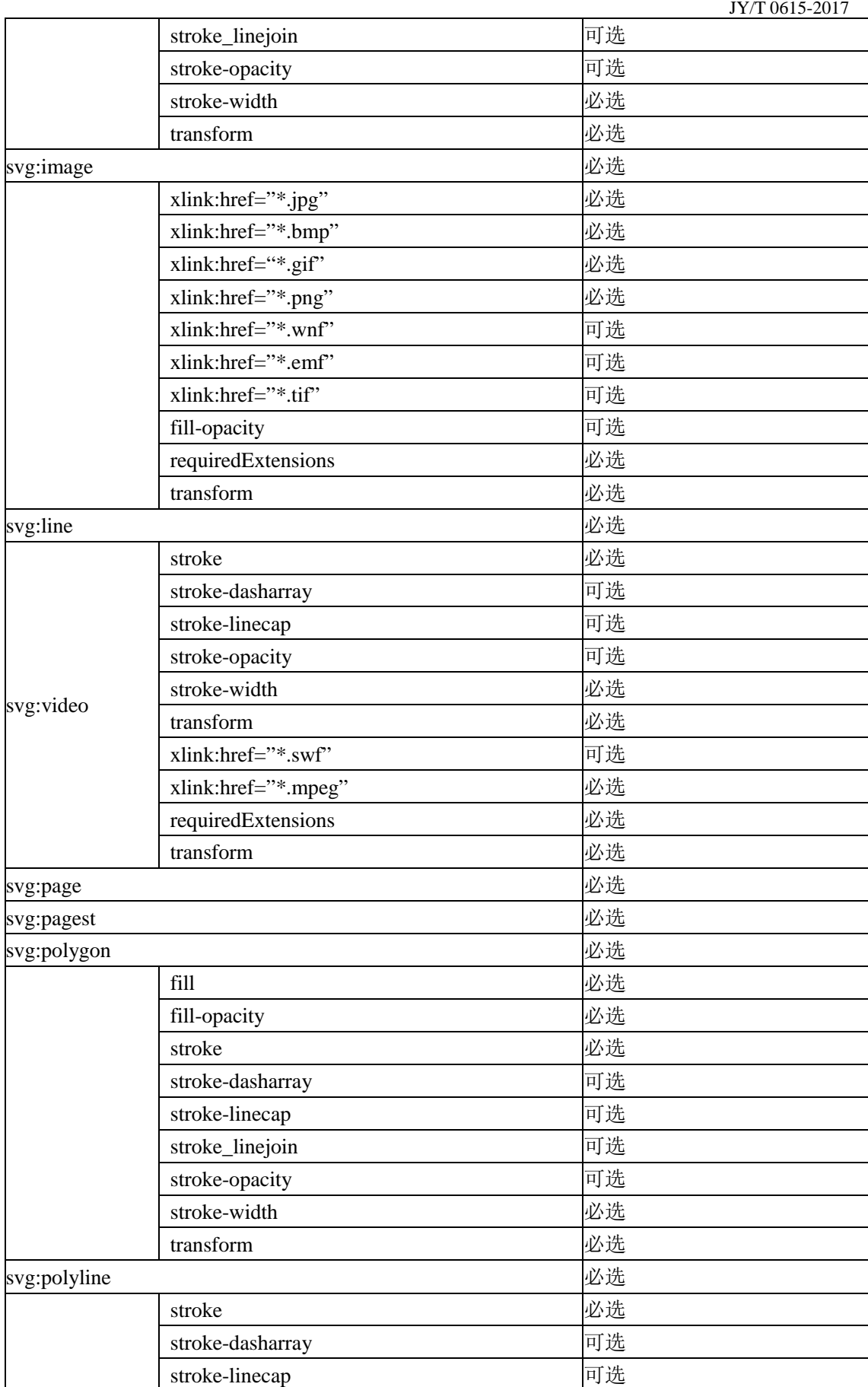

### JY/T 0615 -2017 stroke -opacity 可选 stroke -width 必选 transform <br>
<br>
<br>
<br>
<br>
<br>
<br>
<br>
<br>
<br>
<br>
<br>
<br><br><br><br><br><br><br><br><br><br><br><br><br><br><br><br> **svg:rect やまつけ かたい かたい かたい かいしゃ かいしゃ かいしゃ** stroke **少选** stroke -dasharray 可选 stroke -linecap 可选 stroke -opacity 可选 stroke -width 必选 transform <br>
<br>
<br>
<br>
<br>
<br>
<br>
<br>
<br>
<br>
<br>
<br>
<br><br><br><br><br><br><br><br><br><br><br><br><br><br><br> svg:svg $\hspace{0.6cm} \Delta \Delta \Delta \chi = 0$ viewbox <br>
<sub>少选</sub> height **可选** width **可选** svg:switch **and the contract of the contract of the contract of the contract of the contract of the contract of** svg:tbreak <a>
<br>  $\begin{array}{ccc}\n&\text{by}\; 4\text{m} & \text{by}\; 4\text{m} \\
&\text{by}\; 4\text{m} & \text{by}\; 4\text{m} & \text{by}\; 5\text{m} \\
&\text{by}\; 6\text{m} & \text{by}\; 6\text{m} & \text{by}\; 7\text{m} & \text{by}\; 8\text{m} \\
&\text{by}\; 7\text{m} & \text{by}\; 8\text{m} & \text{by}\; 7\text{m} & \text{by}\; 8\text{m} & \text{by}\; 8\$ svg:text 必选 **fill** the contract of the contract of the contract of the contract of the contract of the contract of the contract of the contract of the contract of the contract of the contract of th font -family 必选 font -size 必选 font -style 必选 font -weight 必选 font -stretch 可选 transform <br>
<sub>必选</sub> svg:textarea 必选 **fill** the contract of the contract of the contract of the contract of the contract of the contract of the contract of the contract of the contract of the contract of the contract of th font -family 必选 font -size 必选 font -stretch 可选 font -style 必选 font -weight 必选 text -align 必选 transform <br>
<br>
<br>
<br>
<br>
<br>
<br>
<br>
<br>
<br>
<br>
<br>
<br><br><br><br><br><br><br><br><br><br><br><br><br><br><br> svg:textarea 必选 **fill** the contract of the contract of the contract of the contract of the contract of the contract of the contract of the contract of the contract of the contract of the contract of th font -family 必选 font 必选 font -stretch 可选 font -style 必选 font -weight 必选 text -align 必选

#### <span id="page-26-0"></span>6 文档结构

#### <span id="page-26-1"></span>6.1 文档结构信息

交互式电子白板教学资源通用文件格式,应遵循 SVG 规范,以 IWB 标签及属性进行拓 展, 文件的格式后缀简写"IWB", 即 IWB 文件。

IWB 文件是一个 Zip 压缩文件, 这个 zip 压缩文件可以存储自身内部的多个文件, 当 其他媒体需要时可以使用这些文件夹进行存储,如附加的图像等。压缩文件将包含一个文 本文件 content 来描述这个 IWB 文件。

IWB 文件应使用可扩展标记语言进行文件结构定义,结构定义格式应符合 XML1.0 规范 的要求。

#### <span id="page-26-2"></span>6.2 IWB 压缩文件

压缩文件应包含 1 个名为"content.xml"的 XML 文档来描述文件的主要内容,可包含 以下 5 个文件夹:

文件夹:"pages"用于存放页面文件,为保障交互式电子白板的交互响应性,每一个 页面文件应单独存储;

文件夹:"media"用于存放媒体文件,应在该文件夹下为每种媒体设置一个独立文件 夹;实际媒体文件命名应唯一,文件名应保留文件的扩展名,以便能够明确确认其文件格 式。

文件夹:"thumbnails"用于存放文件缩略图,缩略图文件主要是给应用程序和操作 系统显示预览文件。缩略图文件应包括文档中关键页面的可选图像。第一页可为具有缺损 的缩略图文件,其它页也可依据需要而设定缩略图文件。文件名应该以"thumbnail"开头, 宜为一个可移植网络图形文件或位图文件,例如"thumbnailpag1.png"。

文件夹: "layouts"用于存放页面模板格式的文件;

文件夹:"additional"用于存放附加的文件。

| 文件/文件夹          | 路径                      | 描述         |
|-----------------|-------------------------|------------|
| content.xml     |                         | 描述主要内容     |
| pages           |                         | 存放页面内容文件   |
| page(index).svg | $\gamma$ pages $\gamma$ | 描述页面主要内容   |
| thumbnails      |                         | 文件缩略图存放文件夹 |
| media           |                         | 存放引用到的媒体文件 |
| images          | $/$ media $/$           | 存放引用到的图片   |
| videos          | $/$ media $/$           | 存放引用到的视频   |
| audio           | $/$ media $/$           | 存放引用到的声音   |
| flash           | $/$ media $/$           | 存放引用到的动画   |
| layouts         |                         | 存放页面模板文件格式 |
| additional      |                         | 存放附加的文件    |

表 31: IWB 压缩文件文档结构样例

#### <span id="page-27-0"></span>6.3 XML 文档文件

该文件标准格式除应符合矢量图形格式 SVG 标准的要求外,还应符合本标准 5.1 节中 IWB 标签的要求。

所有 IWB 文件需要按照如下的序列组合,主要的 XML 和 IWB 声明放在最前面,其次是 元数据标签,接下来是 SVG 部分,最后是 IWB 标签部分。文件的 SVG 部分包含在<svg:svg> 标签中,IWB 元标签放在 SVG 部分之前,附加的 IWB 属性放在其之后。

XML 注释可以出现在文件任何位置,用"<!--"和"-->"进行标识,注释会被阅读器 应用程序所忽视,只在读取当前文件时有所帮助。

```
下面是基本的 IWB 文件格式结构:
```

```
\langle ? \text{xml} version=" 1.0" ?>
```

```
\langle iwb xmlns:iwb="http://www.becta.org.uk/iwb"
```
xmlns:svg="http://www.w3.org/2000/svg"

version=" $1.0"$ 

 $\langle$ !-- Meta data describing file -->

```
 <!—文档的元数据描述部分 -->
```
 $\langle$ svg:svg $\rangle$ 

```
\langle!-- Contents of document, the svg tags \rightarrow
```

```
<!—以 SVG 标签标识的文档内容 -->
```

```
\langle/svg:svg>
```

```
\langle!-- Additional properties of elements, the iwb tags -\rangle
```

```
 <!—以 iwb 标签标识的附件元素属性-->
```

```
\langle/iwh\rangle
```
文档的元数据描述部分可包含文档的以下基本信息:

- 拥有者——本文档创建者的名字;
- 描述——有关本文档包含内容的描述;
- 生成程序——创建本文档时应用程序的名称及其版本信息。

```
元数据描述是由标签<iwb:meta>支持添加的, 包括两个属性"name"、"content"。
示例 1:
```

```
\langle iwb:meta name=" description" content=" A description of the file" \langle \rangle
```
示例 2:

```
依据需要,上述元数据标签可以被扩展来涵盖其他信息,如一个基本文件处于中心并由一个红色矩
形框锁定,示例如下:
```

```
\Diamond xml version=" 1.0" ?>
<iwb xmlns:iwb="http://www.becta.org.uk/iwb" 
    xmlns:svg="http://www.w3.org/2000/svg" 
   version="1.0"\langle iwb : \text{meta name} = "owner" \text{ content} = "BECTA"\langle i_{\text{w}}\rangle:meta name=" description" content=" A little red box" />
  \langlesvg:svg width="800" height="600" viewbox="0 0 1000 1000" >
   \langle \text{svg:rect id} = "rect1" \text{ fill} = "red" \text{ x} = "450" \text{ y} = "450"
```

```
JY/T 0615-2017
```

```
width="100" height="100" />
  \langle/svg:svg>
  \langle iwb:element ref=" rect1" locked=" true" \langle \rangle\langle/iwh\rangle
```
#### <span id="page-28-0"></span>7 文档布局

<span id="page-28-1"></span>7.1 页面

#### 7.1.1 页面名称及顺序

页面顺序应遵循content.xml主文件中<iwb:resource>标签里<iwb:file>子节点顺序。 页面根据创建顺序生成pageX.svg文件,X从数字0开始。页码顺序由子节点顺序确定, 页码的显示和隐藏不应记录到content.xml文件中,可通过实现软件来控制。

示例 3

在如下的代码中,生成了共三个页面,依次分别为page0, page1, page2。然后将page0调整为最后一

页:

```
\langleiwb:resource identifier="pages">
```

```
\langle iwb:file href="pages\page1.svg"/>
```

```
\langle iwb:file \ href = \n<math>\gamma_2, svg'' \rangle</math>
```

```
\langle iwb:file \ href=' pages\page0. syg''\rangle
```

```
\langle/iwb:resource>
```
注 1: content.xml 作为主文件,不仅是页面文件的索引,也可以作为资源、操作记录等文件的索引, 因此通过 identifiler 属性来区分,其中 identifiler 值为 pages 的 resource 标签记录了页面。

注 2:iwb:file 标签定义文件的存储位置,其中 href 属性值是文件存储的相对路径。

#### 7.1.2 页面模板

7.1.2.1 概述

页面模板是页面预设的布局和样式。每个页面可有不同的模板,但应最多应用一个模 板。

页面模板可通过<iwb:resource>标签里<iwb:file>子节点引用。

示例:

 $\langle$ iwb:resource identifier="layouts">

<iwb:file href="layouts\layout1.xml">

```
\langle/iwb:resource\rangle
```
注:

latyout1.xml定义了一组内容占位符和样式。

当页面应用了某个模板时,该页面的内容就应用了对应的布局和样式;没有引用模板时,则应用原有 的布局和样式。

页面模版布局应通过7.1.2节规定的元素来定义。

#### 7.1.2.2 布局文件

```
JY/T 0615-2017
    布局文件应定义一系列占位符来描述页面布局,页面布局应符合以下文件格式结构:
    \langle iwb \ \overline{xmb} \cdot \overline{iwb^2} \ranglehttp://www.becta.org.uk/iwb
    xmlns:svg="http://www.w3.org/2000/svg" 
    version="1.0">
       <iwb:Layout name="" type="">
                                <iwb:Placeholders>
                                <!—占位符信息-->
```
 $\langle$ iwb:Placeholders>

 $\langle$ iwb:Layout>

 $\langle$ /iwb>

name属性表示布局名称,type表示布局类型,一个布局应至少包含一个可以包含不同 类型的占位符,但应至少包含一个。不同类型的占位符应放置相应同类的内容。 注:比如文本占位符可以放置文本,但不能放置图片。

#### 7.1.2.3 通用占位符属性

占位符包含以下基本属性:

- x: 占位符 x 坐标。
- y: 占位符 y 坐标。
- width: 占位符宽度。
- height:占位符高度。

占位符的定位相对于页面。

#### 7.1.2.3.1 文本占位符

使用<iwb:TextPlaceholder>描述一个文本占位符,文本占位符包含以下属性:

- type: 文本占位符的类别。 值:[title|subtitle|body]
- content: 文本占位符的内容。 值: <svg:text>

一个布局最多只允许一个title和subtitle,body可以有多个。

#### 示例:

```
\langleiwb:TextPlaceholder type="title">
```
<content>

 $\langle \text{svg:text font-family="Verdana" font-size="45" \rangle$ 

双击此处添加标题

 $\langle$ /svg:text>

</content>

 $\langle$ iwb:TextPlaceholder>

### 7.1.2.3.2 图片占位符

使用<iwb:PicturePlaceholder>描述一个图片占位符,图片占位符包含以下属性:

● content: 图片占位符的内容。

值:  $\langle \text{svg:image} \rangle$ 

**●** tip: 图片占位符提示信息。

#### 示例 1:

```
<iwb:PicturePlaceholder tip="请在此处添加图片">
     <content>
       \langle \text{svg:image flip} = "both" \rangle</content>
</iwb:PicturePlaceholder >
```
#### 示例 2:

```
\langle iwh \space xmlns: iwb="http://www. becta. org. uk/iwb"xmlns:svg="http://www.w3.org/2000/svg" 
     version="1.0" <iwb:Layout name="标题和内容" type="titleAndContent">
          \langle iwh:Placeholders \rangle\langle iwh:TextPlaceholder \quad x=''120" \quad v=''60" \quad width=''1040" \quad height=''120"type="title" >
                  <content>
                     \langlesvg:text font-family="Microsoft YaHei UI" font-size=" 48" >
                         双击此处添加标题
                      \langle/svg:text\rangle\langle/content\rangle</ iwb:TextPlaceholder>
                \langle iwb:TextPlaceholder x="120" y="192" width="1040" height="468"type=" body" >
                     <content>
                        \langle \text{svg:text font-family="Verdana" font-size="24" }\rangle双击此处添加内容
                         \langle/svg:text>
                     \langle/content\rangle</ iwb:TextPlaceholder>
          </iwb:Placeholders>
       \langleiwb:Layout>
     \langle/iwb>
```
#### 7.1.3 页面填充

在页面中,页面属性<svg:rect>中的 fillStyle 为填充类型。填充属性及值应符合表 32 的要求。

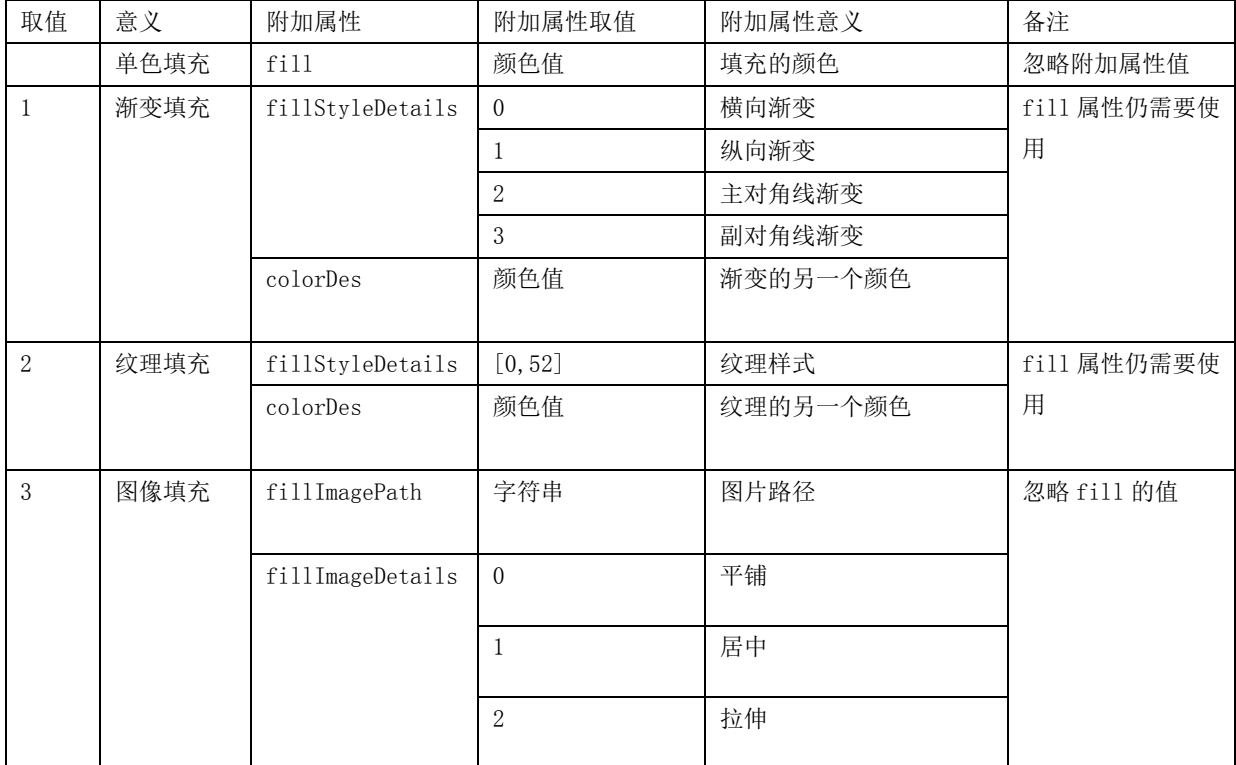

#### 表 32:页面填充属性及值的说明

示例:

单色填充

 $\langle$ svg:rect id="page1" width="100%" height="100%" fill="#009300"/>

渐变填充

```
\langle svg:rect id="page1" width="100%" height="100%" fill="#40e0d0"/>
<iwb:element ref="page1" colorDes="#ffff00" fillStyle="1"
```

```
fillStyleDetails="0"/>
```
fillStyle 为 1, 颜色从 fill 值渐变到 colorDes 的值, fillStyleDetails 表示渐变方向, 从 0 开始依次表示为横向(从左到右), 纵向(从上到下), 主对角线(从左上到右下), 副 对角线(从右上到左下)。

#### ● 纹理填充

```
\langle svg:rect id="page1" width="100%" height="100%" fill="#8b8b00"/>
<iwb:element ref="page1" colorDes="#00ff00" fillStyle="2"
```

```
fillStyleDetails="12"/>
```
fillStyle 为 2, fill 值为背景色, colorDes 值为条纹颜色, fillStyleDetails 表示纹理 类型。

图片填充

```
\langle svg:rect id="page1" width="100%" height="100%" fill="#8b8b00"/>
\langle iwb:element ref=" page1"
```
colorDes="#00ff00" fillStyle="3"

fillImagePath="images\Image.jpg" fillImageDetails="1"/>

fillStyle 为 3,fill 值无效,colorDes 值无效,fillStyleDetails 表示填充类型(平铺, 中间, 拉伸), fillImagePath 为图片链接信息

#### 7.1.4 页面视图

文档应在多种不同分辨率屏幕中呈现出一样效果,文档中的定位系统应符合 SVG 规范 中视窗(Viewbox)的要求。视窗应由起始位置、宽度、高度这三个变量来定义,使用空格 或者逗号分隔。(0,0)位置定义为左上角位置,x 值是指与页面左边缘的距离,y 值是指 与页面上边缘的距离。

示例:

一个起始位置为(0,0),宽度为 200,高度为 100 的视窗表达如下:  $\langle$ svg:svg viewbox="0 0 200 100" >

一个页面的顶部边缘是 y 轴位置为 0 的地方, 或者是该视窗的实际 y 值(如果该视窗 的 y 值小于 0);一个页面的底部边缘是视窗值 y 加上它的高度,或者是最底层元素的底 部(如果该边缘超出了视窗范围)。

一个页面的左边边缘就是 x 轴位置为 0 的地方, 或者是该视窗的实际 x 值(如果该视 窗的 x 值小于 0);一个页面的右边边缘是视窗值 x 加上它的宽度,或者是最右边元素的 右边(如果该边缘超出了视窗范围)。

作为用户坐标系统,不一定直接关联到实际屏幕尺寸,需要一种方法来记录这种比率。 因此,除了视窗,可以包含当前正在创建/编辑的文件宽和高的分辨比率。如果省略这些分 辨比率, 那么视窗需要匹配最后一次保存文件时屏幕的分辨比率。

虽然 SVG 规范中的宽度和高度可以用不同单位来定义(如英尺或者厘米),但在 IWB 中这些值使用像素来定义。

下面的两例效果是相同的:

 $\langle$ svg:svg width="800" height="600" viewbox="0 0 1000 1000" >  $\langle \text{svg:svg width='' 800px" height='' 600px" viewbox="0 0 1000 1000" \rangle$ 

下面的这个示例是错误的:

 $\langle \text{svg:svg width} = "5cm"$  height="3cm" viewbox="0 0 1000 1000" >

下面的示例是在屏幕中心显示一个矩形。这个文件首次保存于 800\*600 分辨率的屏幕 上。

```
\Diamond?xml version="1.0"?>
\langle iwb \space xmlns: iwb = "http://www. becta.org.uk/iwb" xmlns:svg="http://www.w3.org/2000/svg" 
   version="1.0"\langlesvg:svg width="800" height="600" viewbox="0 0 1000 1000" >
   \langle \text{svg:rect x} = "450" y = "450" width = "100" height = "100" \rangle\langle/svg:svg>
\langle/iwb\rangle
```
宽度和高度是指含滑动时的屏幕面积,而不是仅仅整个物理屏幕的大小。

示例:

例如在屏幕的一角中包括一些边框和边框中显示幻灯片,那么宽度和高度就是边框内 的值。比如,在一个 800\*600 分辨率屏幕中,有一个覆盖屏幕每个边缘 10 像素的边,则设 置如下:

 $\langle$ svg:svg width="780" height="580" viewbox="0 0 1000 1000" >

IWB 中的视窗定义了一个可显示的页面,该页面显示为"幻灯片(Slide)"。元素可 以存在于视窗之外,从而在幻灯片中不可见,但该元素存在于文档中(这可作为滚动或者 是打开一个注释来使不可见元素可见,其处理方式取决于每一个具体的交互式白板文件阅 读器)。部分存在于视窗中的元素在幻灯片中也是部分可见的。

#### 示例:

在本示例中,幻灯片区域的中心呈现了 ID 为"rect1"的矩形框,紧随着呈现的是 ID 号为"rect2"的矩形上半部分。如果阅读器能够支持滚动,那么另外一半的"rect2"矩 形也是可见的。矩形"rect3"不在幻灯片中显示,但是它仍然存在于幻灯片区域之下的文 档中。

```
\langle iwb \space xmlns: iwb=" http://www. becta. org. uk/iwb" xmlns:svg="http://www.w3.org/2000/svg" 
   version="1.0"\langlesvg:svg width="800" height="600" viewbox="0 0 1000 1000" >
   \langle \text{svg:rect id} = "rect1" x = "450" y = "450"width="100" height="100"/>
   \langle \text{svg:rect id} = "rect2" x = "450" y = "950"width="100" height="100" />
   \langle \text{svg:rect id} = "rect3" x = "450" y = "1200"width="100" height="100"/>
  \langle/svg:svg>
\langle/iwb>
```
#### <span id="page-33-0"></span>7.2 页面结构

#### 7.2.1 组

组标签<svg:g>能用来包含其它元素或组,并将这些元素或组当作一个整体来进行操 作或属性设置。这种方式将一个页面中的对象组合成一种树形结构:

```
\langlesvg:svg\rangle\langlesvg:g\rangle\langlesvg:rect\rangle\langle/svg:rect\rangle\langlesvg:text\rangle\langle/svg:text\rangle\langle/svg:g>
        \langlesvg:rect\rangle\langle/svg:rect\rangle\langle syg:g\rangle\langlesvg:rect\rangle
```

```
\langlesvg:g:\rangle\langlesvg:rect\rangle\langle/svg:rect\rangle\langle/svg:g>
    \langle/svg:g>
\langlesvg:g\rangle\langle/svg:svg>
<svg:g>标签只存在于文件的 SVG 部分。
如果组中的某一个元素和组本身的属性冲突,应采用组的属性。
```

```
示例 1:
```

```
设置元素列表并使用红色填充和黑色描绘勾线,以如下方式设置属性:
\langle iwb xmlns:iwb=" http://www.becta.org.uk/iwb "
     xmlns:svg="http://www.w3.org/2000/svg" 
version="1.0"\langlesvg:svg width="800" height="600" viewbox="0 0 1000 1000" >
      \langle \text{svg:g fill} = "red" \text{ stroke} = "black" \rangle\langle \text{svg:rect} \quad x = "1" \quad y = "1" \quad \text{fill} = "green" \quad \text{stroke} = "blue" \quad \text{width} = "10"height="10" />
            \langle \text{sys:} \text{circle } cx = "10" \text{ fill} = " \text{blue" } cy = "20" \text{ r} = "5" / \rangle\langle \text{svg:ellipse cx} = "10" \text{ stroke} = "yellow" \text{cy} = "30" \text{rx} = "5" \text{ry} = "10" / \rangle\langle/svg:g>
\langle/svg:svg>
\langle/iwb>
```
示例 2:

```
本示例展示了<svg:g>元素的嵌套,使用黄色线条画一个圆形,使用黑色线条来画椭
圆。
   \langle iwb \space xmlns: iwb=" http://www.becta.org.uk/iwb "
      xmlns:svg="http://www.w3.org/2000/svg"
```

```
version="1.0"\langlesvg:svg width="800" height="600" viewbox="0 0 1000 1000" >
   \langle \text{svg:g fil} \rangle" red" >
      \langle svg:g stroke=" yellow" >
        \langle \text{svg:circle } cx = " 10" \text{ cy} = " 20" \text{ r} = " 5" / \rangle\langle/svg:g>
      \langle \text{svg:ellipse cx}^{-r} 10" \text{ cy} = "30" \text{ rx} = "5" \text{ ry} = "10" \text{ stroke} = "black" / \rangle\langle/svg:g>
\langle/svg:svg>
\langle/iwh\rangle
```
#### 7.2.2 分层

元素分层或 Z 轴次序是按照对象在 SVG 部分出现的次序, 隐含定义在文件中的。第一

个元素在 Z 轴次序的低端(显示在所有对象之后),在 Z 轴次序中再往下的元素都比第一 个元素的次序高。

示例:

```
绿色矩形出现在红色矩形的上面。
\langle iwh \space xmlns: iwb=" http://www. becta. org. uk/iwb" xmlns:svg="http://www.w3.org/2000/svg" 
version="1.0"\langlesvg:svg width="800" height="600" viewbox="0 0 1000 1000" >
  \langle \text{svg:rect id} = "rect1" \text{ fill} = "red" \text{ x} = "450" \text{ y} = "450"width="100" height="100"/>
  \langle \text{svg:rect id} = "rect2" \text{ film} = "green" \text{ x} = "470" \text{ y} = "470"width="60" height="60" />
\langle/svg:svg>
\langle/iwh\rangle
```
#### <span id="page-35-0"></span>8 元素概要

```
8.1 元素类型
```
IWB 中包括三种不同类型的元素:

- 图形
- 文本
- 媒体

IWB 元素除应符合 SVG 规范外,还可通过<iwb:element>拓展标签来定义元素的拓展属 性。拓展标签使用一个引用来与 SVG 元素匹配。任何有 IWB 属性的元素应在文件 SVG 部分 设置一个唯一 id。这些<iwb:element>属性放置在文件结尾方向 SVG 部分之后。

示例:

这个文件有两个矩形,一个矩形的 id 为"rect1", 它在<iwb:element>标签中 ref= "rect1",这个矩形被设置成锁定的。第二个矩形没有也不需要一个 id,它采用默认方 式,锁定的初始值默认值为"false"(参见附录 A "锁定元素拓展编码"部分)。

```
\langle iwb \space xmlns: iwb=" http://www. becta. org. uk/iwb" xmlns:svg="http://www.w3.org/2000/svg"
```

```
version="1.0"\langlesvg:svg width="800" height="600" viewbox="0 0 1000 1000" >
\langle \text{svg:rect id} = "rect1" \text{ fill} = "red" \text{ x} = "450" \text{ y} = "450"width="100" height="100" />
\langle \text{svg:rect}\ \text{fill} = " \ \text{green} " \ \text{x} = " \ 470" \ \text{y} = " \ 470"width="60" height="60" />
\langle/svg:svg>
\langle iwh:\text{element ref}="rect1" \text{locked}="true" \rangle\langle/iwb\rangle
```
#### <span id="page-35-2"></span>8.2 两类坐标系

在文档页面中,存在两种坐标系,一是页面级别的页面坐标系,另一个是元素级别 的元素坐标系,这两个坐标系下的坐标可以相互转换。

页面坐标系以页面左上角为坐标原点,向右、向下为坐标轴的正方向。

元素坐标系一般也以左上角为坐标原点,在没有旋转的情况,也是以向右、向下为 坐标轴的正方向。在存在旋转的情况下,旋转中心默认为元素的几何中心,元素旋转后, 元素坐标系也会相应的进行旋转。

元素坐标系的坐标原点在页面坐标系中的坐标用元素属性 x, v 来标识。

示例:

```
\langle \text{svg:rect x} = "500" y = "500" / \rangle
```
上面表明这个矩形的元素坐标系的坐标原点在页面坐标系的(500,500)

#### <span id="page-36-0"></span>8.3 交互操作

#### 8.3.1 概述

元素的交互操作可包括:旋转、平移、缩放、镜像、锁定元素和拖动复制等。元素的 交互操作都是在页面坐标系中进行元素坐标系的变换。

元素的交互操作是通过SVG属性或拓展的IWB属性实现的。

#### 8.3.2 旋转

旋转是通过 SVG 的变换属性完成的。

示例:

```
一个矩形可以以如下方式旋转:
```

```
\langle iwh \space xmlns: iwb = "http://www. becta.org.uk/iwb"
```

```
 xmlns:svg="http://www.w3.org/2000/svg" 
 version="1.0"\langlesvg:svg width="800" height="600" viewbox="0 0 1000 1000" >
\langle \text{svg:rect id} = \text{"rect1"} transform="rotate(-30)"
  fill="red" x="450" y="450"
  width="100" height="100" />
\langle/svg:svg>
```

```
\langle/iwb\rangle
```

```
旋转默认的围绕当前坐标的 0 点位置,但是旋转点也可以通过页面坐标来定义。
 示例:
矩形围绕中心点 500,500 旋转-30°, 以如下方式实现:
\langle iwh \space xmlns: iwb=" http://www.becta.org.uk/iwb "
   xmlns:svg="http://www.w3.org/2000/svg" 
  version="1.0"\langle \text{svg:svg width=" 800" height=" 600" viewbox="0 0 1000 1000" \rangle\langle \text{svg:rect id} = "rect1"transform=" rotate(-30, 500, 500)"
    fill="red" x="-50" y="-50"
    width="100" height="100"/>
```
 $\langle$ /svg:svg>  $\langle$ /iwb $\rangle$ 

#### 8.3.3 平移

```
平移是发生在坐标系统中,并且发生在元素被放置在页面呈现之前。
平移是通过设置元素 transform 属性来标识的。
 示例:
将矩形向右向下都平移 500 像素。
\langle iwb \space xmlns: iwb = "http://www. becta.org.uk/iwb" xmlns:svg="http://www.w3.org/2000/svg" 
version="1.0"\langle svg:svg \text{ width} = "800" \text{ height} = "600" \text{ viewbox} = "0 0 1000 1000" \rangle\langle \text{svg:rect} transform=" translate(500,500)" />
\langle/svg:svg>
\langle/iwb>
平移也可以在容器标签<svg:g>中进行定义。
示例:
\langle iwb xmlns:iwb=" http://www.becta.org.uk/iwb"
    xmlns:svg="http://www.w3.org/2000/svg" 
   version="1.0"\langlesvg:svg width="800" height="600" viewbox="0 0 1000 1000" >
   \langle \text{svg:g transform} = "translate(500, 500) rotate(-30)" >
    \langle \text{svg:rect id} = \text{"rect1"} \text{ fil} = \text{"red"} \text{ red"} \text{ x} = \text{"-50"} \text{ y} = \text{"-50"}width="100" height="100"\langle/svg:g>
   \langle/svg:svg>
```
 $\langle$ /iwb>

#### 8.3.4 缩放和镜像

```
缩放是通过设置元素 SVG 属性来标识的。
将矩形在 X 方向拉伸 1.5 倍, Y 方向不变
\langle iwh \space xmlns: iwb = "http://www. becta.org.uk/iwb" xml 示例:
ns:svg="http://www.w3.org/2000/svg" 
version="1.0"\langlesvg:svg width="800" height="600" viewbox="0 0 1000 1000" >
\langle \text{svg:rect transform} = "scale(1.5,1)" />
\langle/svg:svg>
\langle/iwh\rangle
```
镜像是一种特殊的缩放。 示例: 将一个图片进行上下镜像操作

```
\langle iwh \space xmlns: iwb=" http://www. becta. org. uk/iwb" xmlns:svg="http://www.w3.org/2000/svg" 
version="1.0"\langlesvg:svg width="800" height="600" viewbox="0 0 1000 1000" >
\langle \text{svg:rect transform} = "scale(1, -1)" \rangle\langle/svg:svg>
\langle/iwb>
```

```
元素旋转、平移、缩放和镜像等交互操作都可以在<svg:g>中使用。示例如下:
示例:
使矩形围绕中心点 500,500 旋转-30°
\langle iwb \space xmlns: iwb = "http://www. becta.org.uk/iwb" xmlns:svg="http://www.w3.org/2000/svg" 
version="1.0"\langlesvg:svg width="800" height="600" viewbox="0 0 1000 1000" >
  \langle \text{svg:g transform}^{-}" translate(500,500) rotate(-30)" >
    \langle \text{svg:rect id} = "rect1" \text{ fill} = "red" \text{ x} = "-50" \text{ y} = "-50"width="100" height="100" />
  \langle/svg:g>
\langle/svg:svg>
\langle/iwb>
```
#### 8.3.5 锁定元素

锁定元素在阅读器中不能被移动或者选择,但任何设置在该元素上面的链接仍可以被 访问。

```
锁定是 IWB 的一个属性,它被添加到<iwb:element> tag 标签中。
 "锁定元素编码"见附录 A。
示例:
锁定矩形:
\langle iwb \ \overline{x}mlns: iwb="http://www. becta. org. uk/iwb"xmlns:svg="http://www.w3.org/2000/svg" 
    version="1.0"\langlesvg:svg width="800" height="600" viewbox="0 0 1000 1000" >
         \langle \text{svg:rect id} = "rect1" \text{ fill} = "red" \text{ x} = "450" \text{ y} = "450"width="100" height="100" />
    \langle/svg:svg>
\langle iwb:element ref="rect1" locked="true" />
```
#### 8.3.6 拖动复制

元素可设置为可拖动复制的,当使用者拖动元素时,该元素的副本就被创建并移动, 而原始元素仍然停留在原处。

```
复制是 IWB 的一个属性,被添加在<iwb:element>标签中。
复制元素编码见附录 A。
```

```
示例:
复制矩形元素:
\langle iwh \space xmlns: iwb="http://www. becta. org. uk/iwb"xmlns:svg="http://www.w3.org/2000/svg" 
     version="1.0"\langlesvg:svg width="800" height="600" viewbox="0 0 1000 1000" >
          \langle \text{svg:rect id} = "rect1" fill="red" x="450" y="450"
           width="100" height="100" />
     \langle/svg:svg>
\langleiwb:element ref="rect1" replicate="true" />
\langle/iwb>
```
#### <span id="page-39-0"></span>9 图形元素

#### <span id="page-39-1"></span>9.1 概述

IWB 文件存储这些 SVG 元素:

- 矩形
- 圆形
- 椭圆
- 直线
- 折线(也代表手绘)
- 多边形

 扩展的图形类型,包括三角形、平行四边形、菱形、梯形、箭头、角、弧等。 这些图像分为两类,由一个或多个线条(直线或折线)组成的元素以及可被填充的元 素。

#### <span id="page-39-2"></span>9.2 线条属性

#### 9.2.1 通用线条属性

线条属性适用于所有图形,应遵循 SVG1.0 规范。线条属性的具体编码描述参见附录 A"通用线条属性编码"部分。

#### 9.2.2 拓展的线条属性

拓展的 IWB 线条属性,添加在<iwb:element>标签中。具体编码描述参见附录 A"拓展 的线条属性编码"部分。

示例:

```
一条末端带有箭头线条是这样定义的:
\langle iwb \space xmlns: iwb = "http://www. becta.org.uk/iwb" xmlns:svg="http://www.w3.org/2000/svg" 
   version="1.0"\langlesvg:svg width="800" height="600" viewbox="0 0 1000 1000" >
   \langle \text{svg:line id} = "line1" \text{ inel" x1} = "200" y1 = "200" x2 = "300" y2 = "300"
```

```
 stroke="red" stroke-width="5" /> 
  \langle/svg:svg>
  \langle iwb:element ref="line1" stroke-lineshape-end="arrow" \langle i\langle/iwh\rangle
```
#### <span id="page-40-0"></span>9.3 填充属性

#### 9.3.1 通用填充属性

通用填充属性应遵循SVG1.0规范。具体参见附录A "通用填充属性编码"部分。

#### 9.3.2 拓展的图形填充属性

拓展的IWB图形填充属性添加在<iwb:element>标签中。具体参见附录A "拓展的图形 填充属性编码"部分。

#### <span id="page-40-1"></span>9.4 拓展的图形属性

拓展的IWB图形属性添加在<iwb:element>标签中。具体参见附录A"拓展的图形属性编 码"部分。

#### <span id="page-40-2"></span>9.5 图形标签

#### 9.5.1 矩形

矩形由x,y坐标,宽度、高度来进行界定。SVG规范能定义圆角。 示例:  $\langle \text{svg:rect id="rect1" x="400" y="100" width="400" height="200"$ 

fill="yellow" stroke="navy" stroke-width=" $10"$  /> 矩形也可以设置revealer属性,参见节"9.4 拓展的图形属性"。

#### 9.5.2 圆形

```
圆形以x,y坐标作为其圆心,以半径r来界定。
示例:
\langle \text{svg:circle id} = \text{"circ1" c} \text{xc} = \text{"600" c} = \text{"200" r} = \text{"100"}fill="red" stroke="blue" stroke-width="10" />
```
#### 9.5.3 椭圆

```
椭圆以x,y坐标作为其中心还有两个半径(x半径和y半径)。
示例:
\langle \text{svg:}ellipse cx="500" cy="500" rx="250" ry="100"
          fill="red" stroke="navy" stroke-width="10" />
```
#### 9.5.4 线条

```
 线条根据x,y坐标来确定。
示例:
\langle syg:line x1="100" y1="300" x2="300" y2="100" stroke="blue" stroke-width="5" />
```
可以设置线条的拓展属性"stroke-lineshape-start", "stroke-lineshape-end", 参见节"9.2.2拓展的线条属性"。

9.5.5 折线

 折线由一组x,y坐标确定,包括移动和绘图的命令。 示例: <svg:polyline points="50,375 150,375 150,325 250,325 250,375"

stroke="blue" stroke-width="10" />

可以设置折线的拓展属性"stroke-lineshape-start"、"stroke-lineshape-end"、 "freehand"和"highlight"。使用手绘功能时折线与只有大量点组成的线不同,更接近 普通的折线。参见节"9.2.2拓展的线条属性"。

#### 9.5.6 多边形

多边形由一组x,y坐标确定,包括移动和绘图的命令。  $\langle$ svg:polygon points="350,75 379,161 469,161 397,215" fill="red" stroke="blue" stroke-width=" $10"$  />

#### 9.5.7 三角形

三角形通过扩展 SVG 多边形属性来确定。在<iwb:element>标签定义 class 值为 triangle 的三角形,确定三角形三个顶点坐标顺序图示如下:

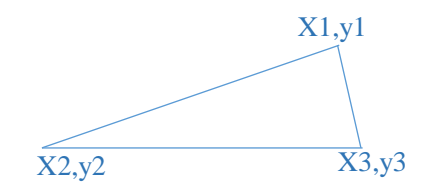

#### 示例:

```
\langle iwb xmlns:iwb="http://www.becta.org.uk/iwb"
xmlns:svg="http://www.w3.org/2000/svg" 
version="1.0"\langlesvg:svg width="800" height="600" viewbox="0 0 1000 1000" >
\langle \text{svg:polygon id} = \text{"gl"} points="340.00,207.00 229.00,400.00 562.00,400.00"
     fill="#96cd15" stroke="#000000" stroke-width="4.00"/>
\langle/svg:svg>
\langle iwb:element ref=" g1"
     class="triangle"
     bound="184, 140 347, 309"
      rotate-base="345.38,272.34" /> 
\langle/iwb\rangle
```
#### 9.5.8 平行四边形

平行四边形通过扩展 SVG 多边形属性来确定,在<iwb:element>标签定义 class 值为

parallelogram 的平等四边形,确定平行四边行四个顶点坐标顺序图示如下:

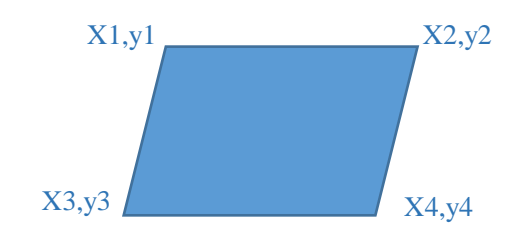

```
示例:
```

```
\langle iwb xmlns:iwb="http://www.becta.org.uk/iwb"
     xmlns:svg="http://www.w3.org/2000/svg" 
     version="1.0"\langle \text{svg:svg width=''} 800" height="600" viewbox="0 0 1000 1000" >
\langle \text{svg:polygon id} = \text{"gl"} points="249.00,205.00 391.00,205.00 533.00,358.00 391.00,358.00"
      fill="#96cd15" stroke="#000000" stroke-width="4.00"/>
\langle/svg:svg>
\langle iwb:element ref=" g1"
      class=" parallelogram" 
      bound="246,369 429,192" 
      rotate-base="345.38,272.34" /> 
\langle/iwb\rangle
```
#### 9.5.9 菱形

菱形通过扩展 SVG 多边形属性来确定,在<iwb:element>标签定义 class 值为 diamond 的菱形,确定菱行的四个顶点坐标顺序图示如下:

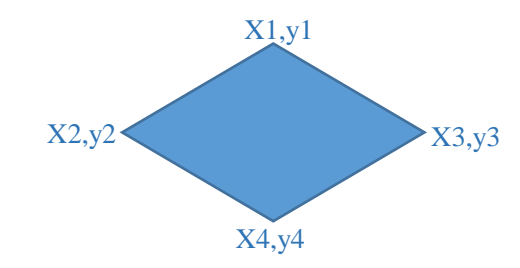

```
示例:
```

```
\langle iwb \space xmlns: iwb="http://www. becta. org. uk/iwb"xmlns:svg="http://www.w3.org/2000/svg" 
version="1.0"\langlesvg:svg width="800" height="600" viewbox="0 0 1000 1000" >
\langle syg:polygon id = "g1" points="540.00,256.00 637.00,377.00 540.00,498.00 443.00,377.00"
     fill="#96cd15" stroke="#000000" stroke-width="4.00"/>
\langle/svg:svg>
\langleiwb:element ref=" gl"
      class=" diamond"
```

```
 bound="246,369 429,192"
```

```
 rotate-base="345.38,272.34" />
```
 $\langle$ /iwb $\rangle$ 

#### 9.5.10 梯形

梯形通过扩展 SVG 多边形属性来确定,在<iwb:element>标签定义 class 值为 trapezia 的梯形,确定菱行的四个顶点坐标顺序图示如下:

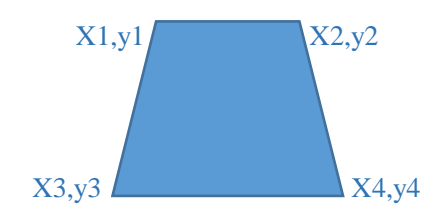

#### 示例:

```
<iwb xmlns:iwb="http://www.becta.org.uk/iwb" 
xmlns:svg="http://www.w3.org/2000/svg" 
version="1.0"\langlesvg:svg width="800" height="600" viewbox="0 0 1000 1000" >
\langle syg:polygon id = "g1" points="321.00,309.00 429.00,309.00 538.00,513.00 321.00,513.00"
     fill="#96cd15" stroke="#000000" stroke-width="4.00"/>
\langle/svg:svg\rangle\langle iwb:element ref=" g1"
     class=" trapezia"
      bound="246,369 429,192" 
      rotate-base="345.38,272.34" /> 
\langle/iwb\rangle
```
#### 9.5.11 箭头

箭头通过扩展 SVG 多边形属性来确定,在<iwb:element>标签定义 class 值为 Arrow 的箭头,确定箭头的五个顶点坐标顺序图示如下:

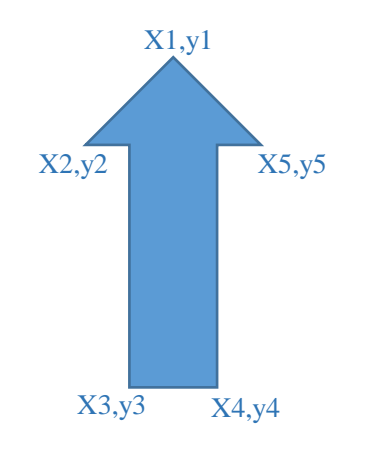

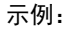

```
\langle iwb xmlns:iwb="http://www.becta.org.uk/iwb"
xmlns:svg="http://www.w3.org/2000/svg" 
version="1.0"\langlesvg:svg width="800" height="600" viewbox="0 0 1000 1000" >
\langle syg:polygon id = "g1" points="413.00,399.00 646.00,399.00 646.00,613.00 413.00,613.00 413.00,399.00"
     fill="#96cd15" stroke="#000000" stroke-width="4.00"/>
\langle/svg:svg>
\langle iwb:element ref=" g1"
      class=" upArrow" 
      bound="246,369 429,192" 
      rotate-base="345.38,272.34" /> 
\langle/iwb\rangle
```
#### 9.5.12 角

角通过扩展 SVG 多边形属性来确定,在<iwb:element>标签定义 class 值为 angle 的 角,确定角的三个顶点坐标图示如下:

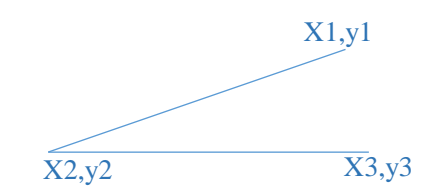

示例:

```
<iwb xmlns:iwb="http://www.becta.org.uk/iwb" 
xmlns:svg="http://www.w3.org/2000/svg" 
version="1.0"\langlesvg:svg width="800" height="600" viewbox="0 0 1000 1000" >
\langle syg:polygon id = "g1" points="397.51,470.00 334.00,580.00 625.00,642.00"
     fill="#96cd15" stroke="#000000" stroke-width="4.00"/>
\langle/svg:svg>
\langleiwb:element ref=" g1"
     class=" angle"
      bound="246,369 429,192" 
      rotate-base="345.38,272.34" /> 
\langle/iwb\rangle
```
#### 9.5.13 弧

弧通过扩展 SVG 线条属性来确定, 在<iwb:element>标签定义 class 值为 arc 的弧, 弧的大小通过左上角 x,y 和半径 radius 三个属性来确定,起始点通过 start-angle 和 sweep-angle 来确定,确定弧的各参数图示如下:

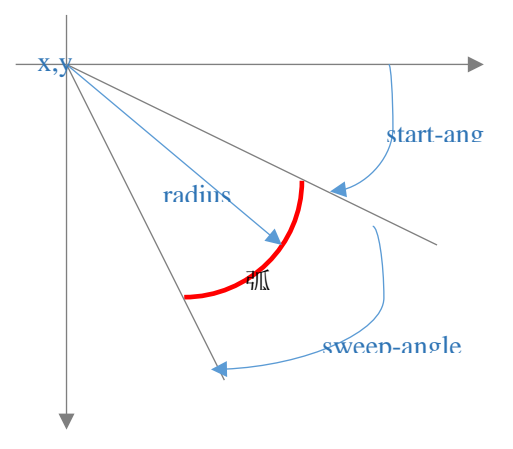

#### 示例:

```
<iwb xmlns:iwb="http://www.becta.org.uk/iwb" 
xmlns:svg="http://www.w3.org/2000/svg" 
version="1.0"\langlesvg:svg width="800" height="600" viewbox="0 0 1000 1000" >
\langle svg:line id = "g1"x1 = 571.00'' y1 = 507.00''stroke="#000000" stroke-width="4.00"/>
\langle/svg:svg>
\langle iwb:element ref=" g1"
      class=" arc" 
      bound="465,419 211,193" 
      rotate-base="570.50,515.50" 
radius=" 100.00"
start-angle=" 234.52"
sweep-angle=" -235.07" />
\langle/iwb\rangle
```
#### <span id="page-45-0"></span>10 文本元素

#### <span id="page-45-1"></span>10.1 通用的文本属性

文本可表示为用 SVG <svg:text> 标签元素表示的单行或是使用 SVGT1.2 <svg:textarea>标签元素标识的文本区域。

<svg:textarea>标签元素用于标识需要自动换行的多行段落文本以及需要以某种方式 合理布局的几行或段落文本。

<svg:text>标签元素可用于需要更加精确的定位。

使用<svg:tspan>标签控制<svg:text>和<svg:textarea>内的元素改变默认的文本格 式。<svg:tspan>标签不属于IWB标签元素,它仅用于文本元素内部控制文本显示格式。

示例 1:

将单个单词变成红色

 $\langle \text{svg:text x="10" y="10" front-family="Verdana" font-size="45" \rangle$ 

This is some  $\langle \text{svg:tspan fill="red"} \rangle \text{red} \langle \text{/svg:tspan} \rangle \text{text.}}$ 

 $\langle$ /svg:text>

#### 示例 2:

如下是一个设置了字体格式和大小的文本域(textarea),它封装了文本并且使用<svg:tbreak>标签 强制换行。

 $\langle \text{syg:textarea font-family} = \text{Yerdana}$ " font-size="45" x="10" y="60" width="50" height="90"> This line will wrap into separate lines. This line breaks $\langle svg:tbreak \rangle$  in two.  $\langle$ /svg:textarea>

在<svg:text>或<svg:textarea>标签中的文本须被正确地转义,这需要使用转义字符 或者使用XML CDATA格式标识。

#### 示例 1:

如下给出了不正确的示例, "&"和"<"字符应该进行转义:

 $\langle \text{svg:textarea x="0" y="0" width="200" height="100"\rangle$ 

This is incorrect text with an ampersand "&" and

this is incorrect text with an angle bracket "<".

 $\langle$ /svg:textarea>

#### 示例 2:

下面使用两种方式来进行转义字符:

 $\langle \text{svg:textarea x="0" y="0" width="200" height="100"\rangle$ 

This is correct text with an ampersand "&" and

 <![CDATA[this is also correct text with an angle bracket "<".]]>  $\langle$ /svg:textarea>

使用SVG属性在<svg:text>, <svg:textarea>和<svg:tspan>内设置本文属性, 除非另 有说明, 这些属性应遵循SVG1.0的规定。具体参见附录A "通用的文本属性编码"部分。

使用<svg:a>标签能够在文本上添加链接,参见节"14.1 链接"。

#### <span id="page-46-0"></span>10.2 拓展的文本属性

在IWB中可使用如下两种附加属性:

- a) <iwb:element>属性引用<svg:text>或<svg:textarea>标签
- b)  $\langle iwb:tspan \rangle$ 引用 $\langle svg:tspan \rangle$ 。

具体参见附录A"拓展的文本属性编码"部分。

列表经常重新起一行,每一个新文本项目都在新的一行中开始。

#### 示例:

下面这个示例就是有三个项目的列表:

 $\langle iwh \space xmlns: iwb="http://www. becta. org. uk/iwb"$  xmlns:svg="http://www.w3.org/2000/svg" version="1.0">

```
\langlesvg:svg width="800" height="600" viewbox="0 0 1000 1000">
    <svg:textarea font-family="Verdana" font-size="45" 
      fill="black" x="10" y="60"
      width="100" height="200"> 
This is a list: 
\langlesvg:tspan id="list1">
Item 1<svg:tbreak/> 
Item 2<svg:tbreak/> 
Item 3 
\langle/svg:tspan\rangle\langle/svg:textarea>
  \langle/svg:svg>
   <iwb:tspan ref="list1" type="list" list-style-type="circle" /> 
\langle/iwh\rangle
```
#### <span id="page-47-0"></span>10.3 文本标签

#### 10.3.1 Text

像SVG规范,文本标签采用的坐标方式为x和y坐标轴,但是与SVG不同,文本标签仅采 用单坐标标引方式,只指定字符串中第一个字符(x,y)位置(而不用多个字符位置)。并 且该标签只能代表一行文本。

示例:

 $\langle \text{svg:text x="10" y="10" \rangle A line of text. } \langle \text{svg:text x="1"$ 

#### 10.3.2 Textarea

文本域应遵循SVG1.2规范,使用用户坐标定义页面上起点坐标x、y,以及特定宽度和 高度的矩形。需要注意的是在不同阅读器中文本域文本可能不会呈现可选相同的显示效果, 原因是部分文本因为自动换行而会超出窗口的高度。

注:需要注意的是在不同阅读器中文本域文本可能不会呈现可选相同的显示效果,原因是部分文本因 为自动换行而会超出窗口的高度。

#### 示例:

 $\langle$ svg:textarea x="0" y="0" width="50" height="90">

This line can wrap onto several lines.

 $\langle$ /svg:textarea>

#### 10.3.3 Tbreak

Tbreak标签用来定义一个新的行,并且只能用于文本域textarea标签中。

示例:

 $\langle$ svg:textarea x="0" y="0" width="50" height="90">

This line is broken $\langle svg:tbreak \rangle$  into two lines.

 $\langle$ /svg:textarea>

#### 10.3.4 Tspan

Tspan标签须在<svg:text>和<svg:textarea>这两个标签中使用。本标准中该标签没有 定位或者位置偏移量,旋转、x、y、dx和dy这些属性都不能使用。

#### 示例:

 $\langle$ svg:text x="10" y="10" font-family="Verdana" font-size="45" fill="black" > A  $\langle syg:tspan$  fill="red">line $\langle/gg:tspan\rangle$  of  $\langle syg:tspan$  font-size="60" fontweight="bold">text</svg:tspan>.  $\langle$ /svg:text>

#### <span id="page-48-0"></span>11 媒体元素

<span id="page-48-1"></span>11.1 概述

媒体包括图片、音频、视频和动画等,这些文件是嵌套在ZIP形式的IWB文件中,并放 置在特定的文件夹。

图片、视频和动画本身就是元素,独立存在于文档中。音频文件不同,它不能单独存 在,它必须链接到其他元素。

在同一个文档中,可以对同一个媒体文件有多个引用。

#### <span id="page-48-2"></span>11.2 图片

图片被存放在名为"imedia/mages"的压缩文件内。嵌入的文件类型可包括:

——联合图像专家小组(国际图像压缩标准),JPEG (\*.jpeg; \*.jpg);

——位图(\*.bmp);

——动画和非动画图形交换格式,GIF (\*.gif);

——窗口图元文件和增强型图元文件(\*.wmf; \*.emf);

——便携式网络图形,PNG (\*.png);

——标签图像文件格式,TIFF (\*.tif;\*.tiff)。

图片元素放置在<svg:image>标签中,这些图片元素有一个x,y坐标位置以及高低和宽 度值,图片会被伸展来填充到这个空间中。Xlink:href表征了它代表的是那个图片,文件 名中扩展命名须保持完整以便文件格式易确认。

#### 示例:

```
\langle \text{svg:image xlink:} \text{href} = \text{'median/images/myimage.png} x="10" y="10"
width="100" height="100">
```
图片元素还可增加requiredExtensions属性,扩展字符串类型如下:

requiredExtension="http://www.becta.org.uk/iwb/wmf"

图片元素还可用三个字母的字符串来标识特定图片文件格式,前面所述。如果 <svg:switch>标签中不提供备选图片格式,则就没有替代图片元素会被显示,见本标准 14.2。

拓展的图片属性编码参见附录A"拓展的图片属性编码"。

#### <span id="page-48-3"></span>11.3 视频

视频文件被存放在名为"media/video"的压缩文件内,嵌入的文件类型有:Mpeg (\*.mpg;\*.mpeg), Flv, 3gp, mp4、rmvb、rm、mkv等等。

视频元素被放在SVG1.2标签<svg:video>中,这些视频元素有x,y坐标位置以及高度、 宽度, 视频会被拉伸来填充整个空间。Xlink: href链接表征了它代表的那个视频。

示例:

 $\langle syg:video xlink:href="media/video/myvideo.mpeg" x="10" y="10"$ 

width="100" height="100">

视频也可以增加requiredExtensions属性,扩展字符串类表征了视频类型:

requiredExtension=http://www.becta.org.uk/iwb/mpg

用三个字母的字符串来标识特定视频文件格式,见前面所述。如果<svg:switch>标签 中不提供备选视频格式,那么就没有替代视频元素会被显示。参见本标准14.2。

<span id="page-49-0"></span>11.4 动画

动画被存放在名为"media/flash"的压缩文件内。嵌入的文件类型为Shockwave flash  $(*. swf)$ .

动画元素被放在<svg:video>标签中,这些标签有x,v坐标位置以及高度、宽度,动画 会被拉伸来填充整个空间。Xlink:href链接表征了它代表的那个动画。

示例:

 $\langle svg:video xlink:href="flash/myflash. swf" x="10" y="10"$ 

width="100" height="100">

动画元素还可以在<svg:video> 标签中增加requiredExtensions属性,扩展字符串类 表征了动画类型:

requiredExtension=http://www.becta.org.uk/iwb/swf

用三个字母的字符串来标识特定动画文件格式,之前示例用"swf"定义其为"Shockwave flash""文件。如果<svg:switch>标签不被用来提供备选视频格式,那么就没有替代动画 元素会被显示。参见本标准14.2。

<span id="page-49-1"></span>11.5 音频

音频被存放在名为"media\audio"的压缩文件内,嵌入的文件类型有:

•  $\text{Mp3}$  (\*. mp3)

 $\bullet$  Wave  $(*.$  wav)

音频文件自身并非独立元素,需要链接到另一个元素。音频可以被链接到除 <svg:video>之外的任何元素。参见本标准5.1节。链接也可以参见本标准14.2。扩展字符 串类表征了音频类型如下:

requiredExtension=http://www.becta.org.uk/iwb/mp3

用三个字母字符串来标识特定音频文件格式,之前示例有用"mp3"来定义其为"MP3 Audio file"文件。

#### <span id="page-49-2"></span>12 扩展对象元素

<span id="page-49-3"></span>12.1 扩展对象元素类型描述

在交互式电子白板实践中,出现了各类复杂的交互对象,如学科对象,且这类对象伴 随实践需求有一步拓展的需求。为支持这类多元化的、可发展的高级对象,本规范定义了 高级对象,作为IWB文件格式中对象类型的拓展。

拓展对象有统一文件结构,包含对象基本属性、对象特殊(扩展)属性、对象变化属 性以及对象数据等内容。

对象基本属性包括显隐、锁定、无限克隆、链接等; 对象变换属性包括平移、缩放、旋转、错切等。 结构如下: <iwbx:objectType id="" type=""locked=""visible=""uclone=""width=""color=""opacity=""layer=""> <!—对象统一属性-->

```
<iwbx:element
```
 $\langle$ /iwbx:element>

<!—对象特殊(扩展)属性-->

 $\langle$ iwbx:transform $\rangle$ 

 $\langle$ /iwbx:transform>

<!—对象变换属性-->

 $\langle iwbx:data\rangle$ 

 $\langle$ /iwbx:data>

```
 <!—对象数据-->
```
 $\langle$ iwbx:objectType >

### <span id="page-50-0"></span>12.2 常见拓展对象

### 12.2.1 画笔对象

```
<iwbx:stroke id="" type="curve"locked=""visible=""uclone=""width=""color="">
       \langle iwb: element stroke-start="" stroke-end="" stroke-type=""\rangle //
```
线头、线尾、线型

```
\langleiwbx:element>
```
 $\langle$ iwbx:transform $\rangle$ 

```
\langle/iwbx:transform>
```
 $\langle iwhx:data\rangle$ 

```
\langle vertex points="x1, y1, x2, y2, ......, xn, yn"/>
```
 $\langle$ /iwbx:data>

 $\langle$ /iwbx:stroke>

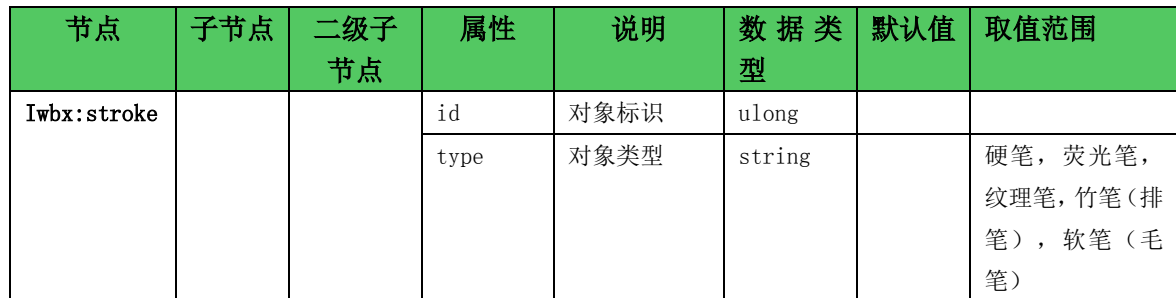

### 表 **33**:画笔对象属性及取值说明

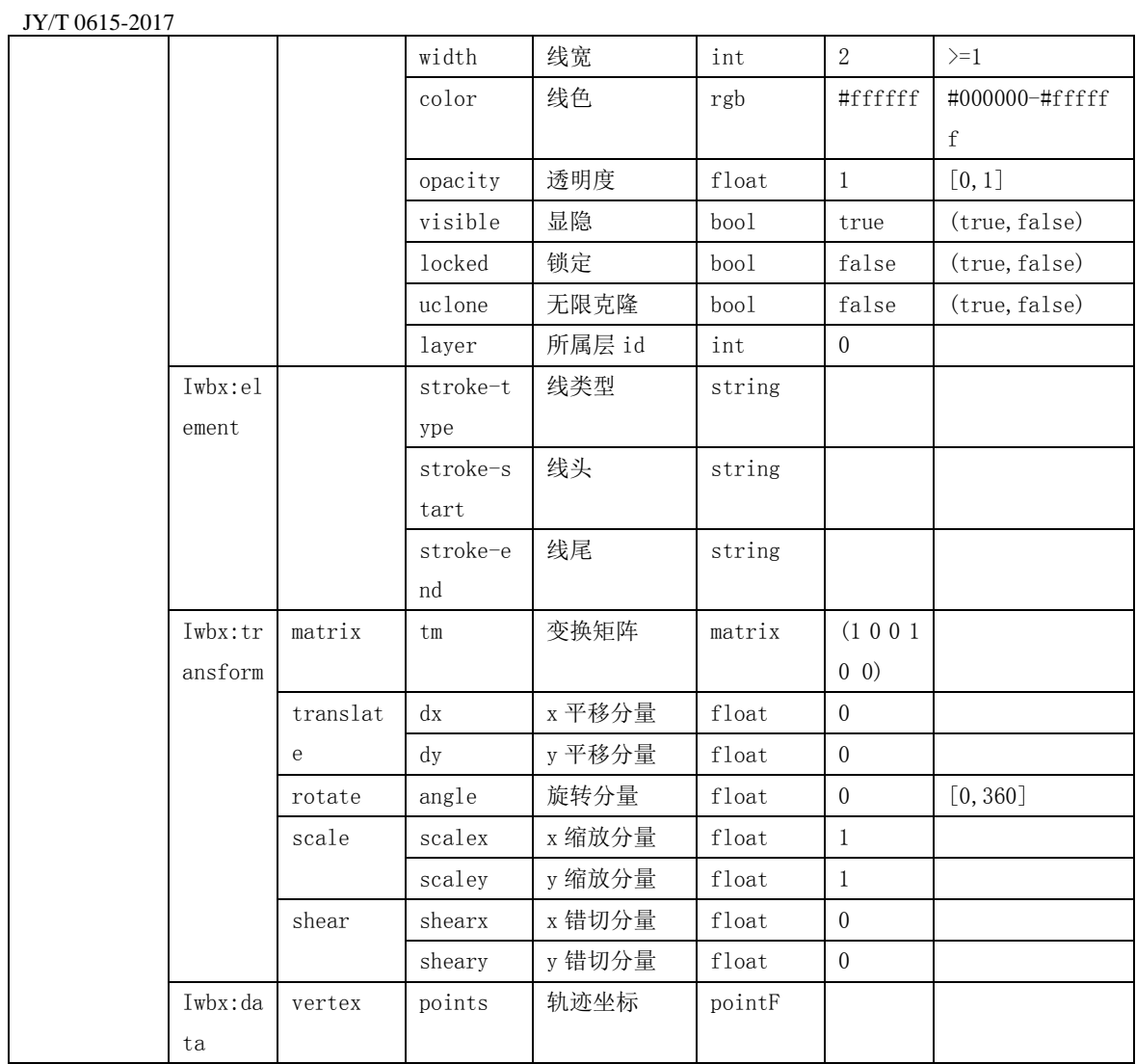

### 线型、线头、线尾的取值范围如下:

```
Enum stroke-type
{
  NoLine, //不显示线
   SolidLine, //实线
  DashLine, //虚线
   DottedLine, //点线
  DashDotLine, //点划线
  DashDotDotLine //双点划线
};
Enum stroke-start/ stroke-end
{
  NullDecorator = -1, //\overline{E}线头/尾属性
  NoDecorator, //不显示线头/尾
  SquareDecorator, //方形线头/尾
```
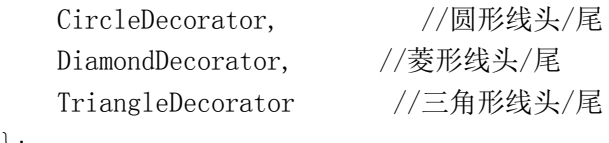

};

#### 12.2.2 表格对象

```
表格保存表格结构及单元格内容。表格的数据主要包括行、列、单元格信息。单元格
内容可以为空,也可以是一个对象。
    <iwbx:table id="" type="table" locked=""visible=""uclone=""
layer=""\langleiwbx:element\rangle\langle/iwbx:element>
    \langleiwbx:transform\rangle\langle/iwbx:transform>
    \langle iwbx:data\rangle\langlerect points="x1, y1, x2, y2" />
    <!--网格信息-->
    <columns>
       <column width=""/>
       <!--width 列宽-->
    \langle/columns>
    \langle \text{rows} \rangle\langlerow heigh="">
       <!--height 行高-->
       <cell rowSpan="" columnSpan="" horzMerge="" vertMerge="">
       <!--单元格属性 rowSpan y 方向上的合并的跨度 columnSpan x 方向上合并的跨
度, horzMerge 水平合并标签 vertMerge 竖直合并标签 -->
       <object id="">
        </object>
       <!--单元格内的对象-->
    \langle/cell\rangle
```
 $\langle$ /row $\rangle$ 

```
\langle/rows\rangle
```

```
\langleiwbx:data>
```

```
\langle/iwbx:table>
```
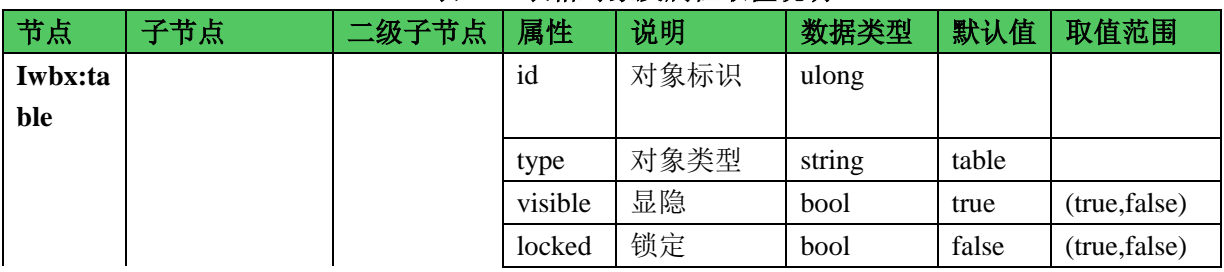

#### 表 **34**:表格对象及属性取值说明

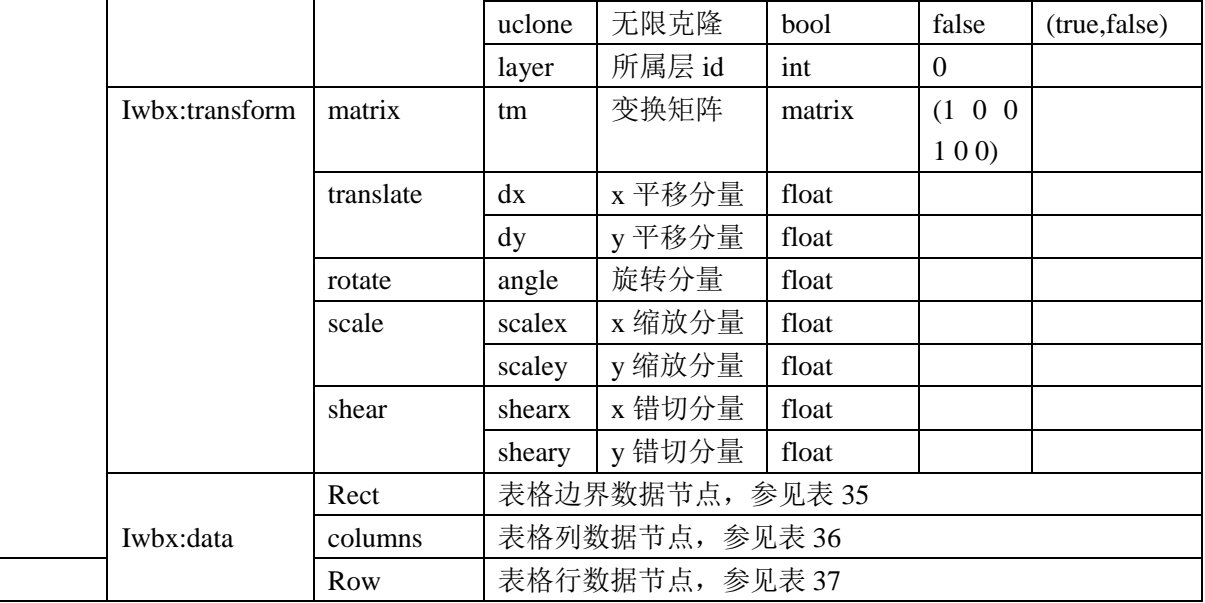

Data 结点描述的是表格的数据,包括三部分内容:

## 表 **35**: 表格边界数据

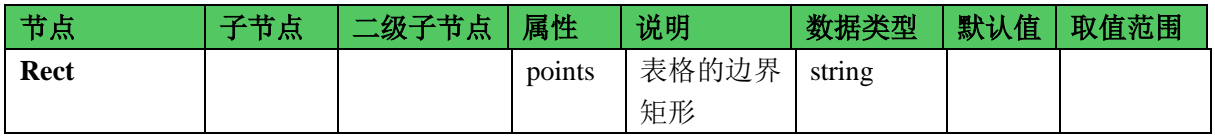

### 表 36: 表格列数据

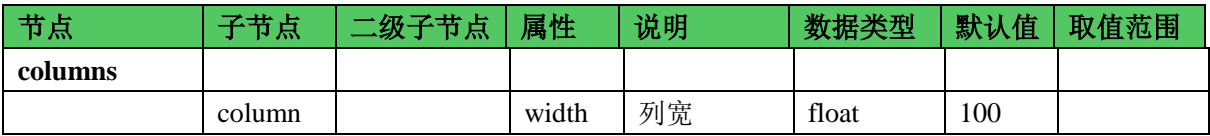

### 表 **37:** 表格行数据

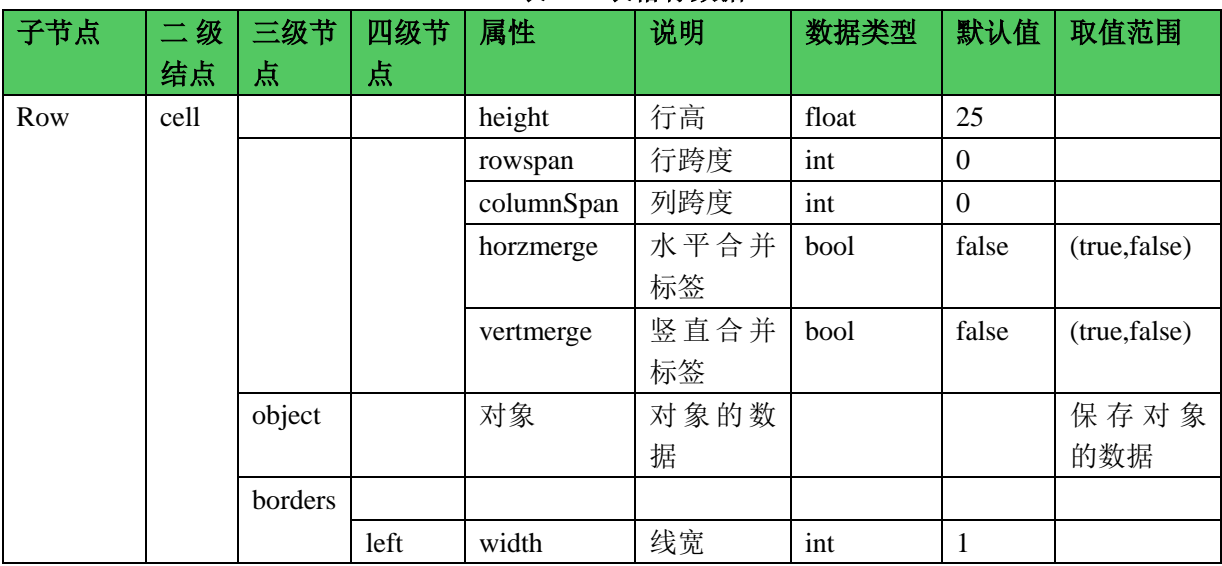

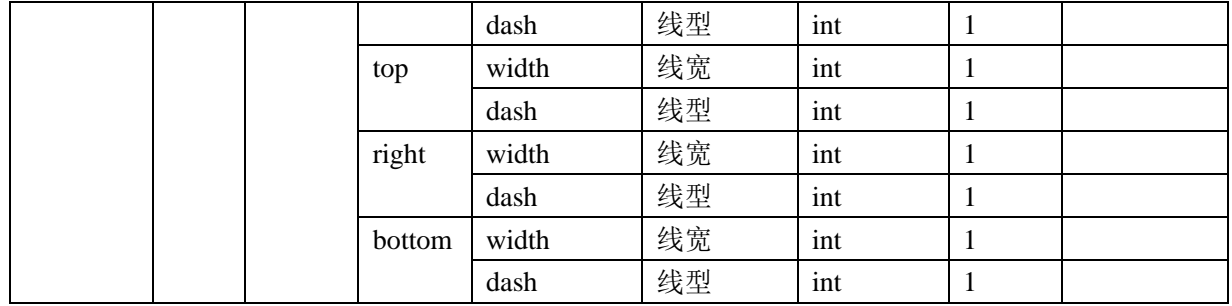

### 12.2.3 艺术字

```
艺术字的定义结构如下,艺术字及属性取值说明见表 38:
\langleiwbx:artword uclone="" id="" layer="" visible="" type=" " locked="0">
     \langle iwhx:transform \rangle\langle/iwbx:transform>
     \langleiwbx:element\rangle\langle \text{artpath type} = \frac{m}{2}\langleartoutline color=" " type=" " width=""/>
      \langle \text{artfill color}^{=''''} \text{ type}^{=''''} \rangle\langle/iwbx:element\rangle\langleiwbx:data\rangle\text{#} \text{#} \text{#} \text{#} \text{#} \text{#} \text{#} \text{#} \text{#} \text{#} \text{#} \text{#} \text{#} \text{#} \text{#} \text{#} \text{#} \text{#} \text{#} \text{#} \text{#} \text{#} \text{#} \text{#} \text{#} \text{#} \text{#} \text{#\Diamondelement modified="" layout="" type="" original="" level=""/>
             \langletransform\rangle\langle/transform\rangle\langle data \rangle\zeta content text=" \zeta\langlerect points=""/>
             \langle/data>
       \langle /text{text}\rangle\langle \text{rect points}^{=\prime\prime\prime}/\rangle\langle/iwbx:data>
   \langle/iwbx:artword\rangle
```
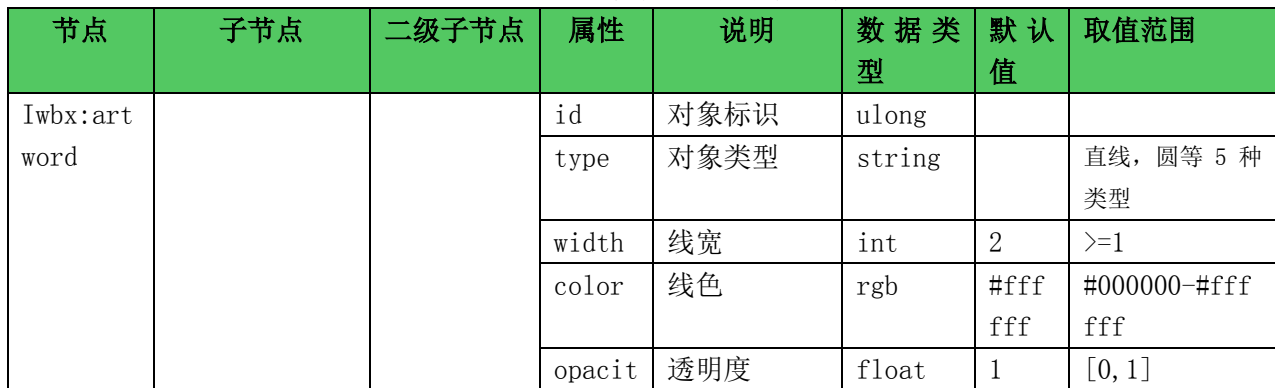

### 表 38: 艺术字及属性取值说明

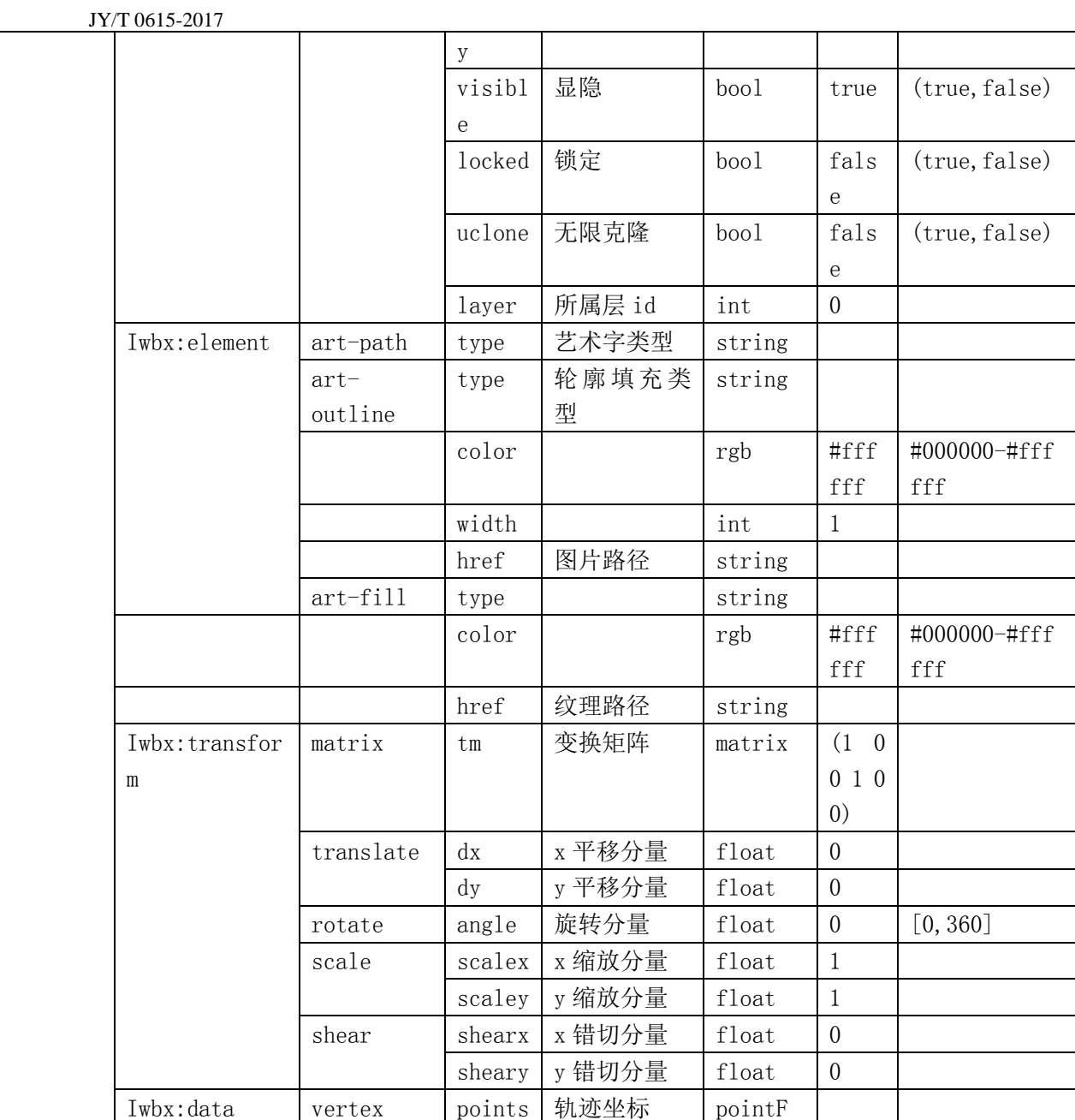

### 艺术字类型属性值说明:

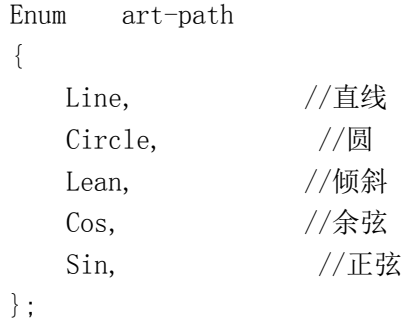

艺术字轮廓及填充类型属性值说明:

Enum art- outline/ art-fill type

```
{
   SignalColor, //单色
    Texture, //纹理
   Image, // \mathbb{B}片
};
```
#### <span id="page-56-0"></span>13 颜色和背景

<span id="page-56-1"></span>13.1 颜色

颜色应符合CSS2规范中4.3.6节的文件内容的规定。颜色用于填充和线条属性定义。有 五种方式表示颜色。

颜色可以表示为一个名字,例如"name"。IWB标准使用SVG组命名的颜色。

#### 示例:

```
下面显示颜色的例子代表一个红色填充和绿色线条的矩形。
\langle \text{syg:rect x=" 0" y=" 0" width=" 10" height=" 10" fill=" red" stroke=" green" /\rangle
```
颜色可用一个"#"字符后跟3个表示颜色的十六进制字符,

#### 示例:

```
\langle \text{svg:rect x} = "0" y = "0" width = "10" height = "10" fill = "#f00" stroke = "#0f0" /
```
颜色可用一个"#"字符后跟6个表示颜色的十六进制字符

```
示例:
```

```
\langle \text{svg:rect x=" 0" y="0" width=" 10" height=" 10" if 111=" #ff0000" stroke=" #00ff00"/>
```
或者可以用3个十进制值,该值在0到255内放,放在 "rgb()"括号内,即"rgb(红、 绿、蓝)",

#### 示例:

```
\langle \text{svg:rect} \quad x = "0" \quad y = "0" \quad \text{width} = "10" \quad \text{height} = "10" \quad \text{fill} = "rgb(255, 0, 0)"stroke="\text{rgb}(0, 255, 0)" />
```

```
颜色可用三个百分比放在"rgb()"括号内,即"rgb(红%、绿%,蓝色%)"
示例:
\langle \text{svg:rect} \; \text{x} = "0" \; \text{y} = "0" \; \text{width} = "10" \; \text{height} = "10"fill="rgb(100%,0%,0%)" stroke="rgb(0%,100%,0%)" />
```
#### <span id="page-56-2"></span>13.2 背景

#### 13.2.1 背景颜色

用<svg:rect>来设置背景颜色,其中必须包含视窗(viewBox)区域,它将利用属性 background来标识背景。只有一个矩形可以作为背景,而且它必须首先被放置在页面元素列 表中。"拓展的背景颜色属性编码"见附录A。

#### 示例:

下面的例子设置页面颜色为红色:

```
\langle iwb xmlns:iwb=" http://www.becta.org.uk/iwb "
xmlns:svg=" http://www.w3.org/2000/svg" version="1.0" >
\langlesvg:svg width="800" height="600" viewbox="0 0 1000 1000" >
\langle \text{syg:rect id} = \text{"rect" fill"} \text{red" x} = \text{"0" y} = \text{"0" width} = \text{"1000" height} = \text{"1000" } \rangle\langle \text{svg:rect fill=' white" x=" 450" y=" 450" width=" 100" height=" 100" /\rangle\langle/svg:svg>
\langle iwb:element ref=" rect1" background=" true" />
\langle/iwb>
```
#### 13.2.2 背景图片

用<svg:image>标签和<iwb:element>标签设置图片背景。当<svg:image>标签作为背景 时,须在每个页面元素列表之首出现,如果要出现矩形背景,则要紧随其后使用。

```
背景图片可以显示为一个图像或图像重复平铺至整个页面。
  缺省情形下,背景图片< svg:image>标签标识的图片位置和大小属性相似于普通图像
  如果background-posture属性不再设值为"by-position",那么图像将拉伸填补当前
视窗(background-posture ="stretched-to-fill"),缩放以适合在视窗以原始方式显示
```

```
(background-posture = "scaled-to-fit")或重复以覆盖整个页面(background-posture 
= "repeated").
```

```
注:除了重复的情形,图像位置属性应反映当前背景结构设置。
   示例:
   下面的例子展示了如何使用一个图像来填充视窗区域:
   \langle iwb \space xmlns: iwb=" http://www. becta. org. uk/iwb"xmlns:svg="http://www.w3.org/2000/svg" 
   xmlns:xlink="http://www.w3.org/1999/xlink" 
   version="1.0"\langlesvg:svg width="800" height="600" viewbox="0 0 1000 1000" >
   \langle \text{svg:image id} = "image1" xlink: href = "media/images/myimage.png"x=" 0" y=" 0" width=" 1000" height=" 1000" />
   \langle/svg:svg>
   <iwb:element ref="image1" background="true" background-posture="stretched-to-fill" 
/>
```
 $\langle$ /iwb>

如果一个图片被设为重复,图片位置会被忽略,大小被使用,图片将会重复在整个页 面而不仅仅在视窗区域。在这一情况下,x和y参数该被设为0。

示例:

在如下的这个例子中,一个图片被重复呈现在背景中,图像将会在每100个单位用户横坐标和每100 个单位用户纵坐标重复一次。

```
\langle iwh \space xmlns: iwb=" http://www. becta. org. uk/iwb"
```

```
xmlns:svg="http://www.w3.org/2000/svg"
```

```
xmlns:xlink="http://www.w3.org/1999/xlink"
```

```
version="1.0"
```

```
\langlesvg:svg width="800" height="600" viewbox="0 0 1000 1000" >
\langle \text{svg:image id} = "image1" xlink: href = "medi/images/myimage. png"x=" 0" y=" 0" width="100" height="100" />
\langle/svg:svg>
\langleiwb:element ref="image1" background="true" background-posture="repeated" \langle\langle/iwb>
```
背景图像也可进行回退图像设置,见本标准14.2节。每个回退映像必须包含" 背景" 属性的设置。

"拓展的背景图片属性编码"见附录A。

#### 13.2.3 整合型背景

 整合型背景是将背景颜色和背景图片放在一起。 示例:

```
如下例子说明如何将背景颜色和背景图片放在一起使用。矩形必须在图片之前使用,以便于图片透明
部分能显示设置的背景颜色。
```

```
\langle iwb \space xmlns: iwb = "http://www. becta.org.uk/iwb"xmlns:svg=http://www.w3.org/2000/svg
    xmlns:xlink="http://www.w3.org/1999/xlink" 
    version="1.0"\langlesvg:svg width="800" height="600" viewbox="0 0 1000 1000" >
    \langle \text{syg:rect } id="background-colour" fill="red" x="0" y="0" width="1000"
height="1000" />
    \langle \text{svg:image} \text{ id} = \text{"background-image"} xlink:href="media/images/myimage.png"
    x=" 450" y=" 450" width="100" height="100" />
    \langle/svg:svg>
    \langle iwb:element ref="background-colour" background="true"/>
    <iwb:element ref="background-image" background="true" 
    background-posture=" repeated" \left/\langle/iwb\rangle
```
背景元素必须不能包含在一个iwb:group列表中。

#### <span id="page-58-0"></span>14 扩展

#### <span id="page-58-1"></span>14.1 链接

链接用<svg:a>标签和xlink:href属性实现,如果链接出现在文件中的某个位置,则命 名空间xlink应该添加到文件:

```
\langle iwb xmlns:iwb="http://www.becta.org.uk/iwb"
xmlns:svg="http://www.w3.org/2000/svg" 
xmlns:xlink="http://www.w3.org/1999/xlink" 
version="1.0"\langle/iwb>
```
链接可以设置在页面中的任何元素或一个元素的选定文本中。如果元素中包含链接, 则元素将被< svg:a>标签包围。

#### 示例:

```
下面是矩形元素附加链接的例子:
\langle \text{svg: a xlink:} \text{href{="right:}/www. becta. org. uk" } \rangle\langle \text{svg:rect id} = \text{"rect" x} = \text{"4" y} = \text{"1" width} = \text{"40" height} = \text{"20" />\langle/svg:a>
```
 选定文本中的链接是通过<svg:a>标签包围标识的文本段实现的。 示例:  $\langle \text{svg:text x=}^n 10" \text{ y=}^n 10" \rangle$ A  $\langle \text{svg: a xlink:} \text{href=}^n \text{http://www. becta.org.uk" } \rangle \text{link} \langle \text{svg: a} \rangle$  in some text.  $\langle$ /svg:text>

多个元素可以在一个链接标识中。

#### 示例:

```
\langle \text{svg: a xlink:} \text{href="n}{\text{http://www. becta. org. uk''}} \rangle\langlesvg:rect x="100" y="100" width="120" height="40" />
\langle svg:text x="130" y="100">Open website\langle svg:text \rangle\langle/svg:a>
```

```
一个链接的目标对象可以是内部对象,也可以是外部对象。
```
内部对象包括:

```
——当前页面的一个元素;
```
——其他页面;

```
——其他页面的一个元素;
```
——IWB 压缩文件中的媒体文件。

外部对象包括:

——外部文件;

——网址。

#### 14.1.1 内部对象链接

元素或页面的链接用对象ID加上"#"来指定。一个元素在同一页面上的链接导致包含 该被链接元素所在页面部分在屏幕上可见;一个链接到另一个页面意味着该被链接页面的 视窗(viewbox)在屏幕上是可见的;一个链接到另一个页面的某一个元素意味着包含该元 素的页面的一部分在屏幕上是可见的。

示例:

```
从一个长方形链接到另一个长方形的形式如下:
\langle \text{svg:rect id} = "rect1" x="0" y="0" width="40" height="20" /\langle \text{svg: a xlink: href} = "#rectl" >
\langle \text{svg:rect id} = "rect2" x = "0" y = "300" width = "40" height = "20" /\langle/svg:a\rangle
```
#### 14.1.2 内部文件链接

链接一个IWB压缩文件中的音频文件,需要将该音频的统一资源识别地址(URI)添加 到xml文件中。

示例:

```
\langle \text{svg: a xlink:} \text{href='' media/audio/mytune.} wav">
```
 $\langle svg:text x=''30" y=''0" \rangle$ Play me $\langle svg:text \rangle$ 

 $\langle$ /svg:a>

<svg:a>标签也可以赋予requiredExtensions属性。但如果< svg:switch>标签中没有 标识替代的音频文件,则这一情形下没有声音播放。参见本标准14.2节。

#### 14.1.3 外部文件链接

存在于IWB压缩文件之外的文件可以链接到一个相对或绝对统一资源识别地址(URI)。 为了区分内部元素中的外部文件链接,外部文件链接需要一个拓展属性,由< iwb:link> 标签处理,该标签中包含 file= "internal" 或 file= "external" 设置。默认链接为内 部。

#### 示例:

```
链接与IWB文件位于相同目录中的外部文件"help.txt":
\langlesvg:svg width="800" height="600" viewbox="0 0 8000 6000" >
\langlesvg:text x="30" y="0">
Open <svg:a id="link1" xlink:href="help.txt">Help</svg:a>
\langle/svg:text>
\langle/svg:svg>
\langle iwb:link ref="link1" file="external" />
```
拓展外部链接属性编码见附录A。

#### 14.1.4 网络链接

```
网络链接同本标准14.1.3。
示例:
\langle \text{svg: a xlink:} \text{href} = "http://www. \text{becta.} org. uk" \rangle\langle \text{svg:text x=} "30" \text{ y=} "0" \rangleThe BECTA website\langle \text{svg:text} \rangle\langle/svg:a\rangle
```
#### <span id="page-60-0"></span>14.2 回退

有些交互式电子白板阅读器可能无法显示所有类型的媒体,利用回退机制可以在该媒 体位置使用一个替代者。回退将结合<svg:switch>标签和requiredExtensions属性来实现。 Switch语句包围着可能需要替代的对象。被替换的对象必须包含一个requiredExtensions 属性,该属性声明显示该对象所需要的扩展,如果该测试失败,则使用<svg:switch>标签 之间的下一个元素,如果没有下一个对象则不显示。

#### 示例:

一个文档可能包含一个窗口图元文件图片,但也包括适用于阅读器的便携式网络图形图片,而此时阅 读器不能显示该窗口图元文件图片。本示例中,某阅读器可能不能显示PNG图像或者不支持显示某种格式 的图像,在这种情况下,任何图形或文本元素可用于回退。该文件结构如下:

```
JY/T 0615-2017
```

```
\langle iwh \space xmlns: iwb=" http://www. becta. org. uk/iwb"xmlns:svg="http://www.w3.org/2000/svg" 
     xmlns:xlink="http://www.w3.org/1999/xlink" 
     version="1.0"\langle \text{svg:svg width} = "800" \text{ height} = "600" \text{ viewbox} = "0 0 1000 1000" \rangle\langlesvg:switch\rangle\langle \text{svg:image x} = 0'' \rangle = 0'' \text{width} = 10'' \text{height} = "10"xlink:href="media/images/myimage.wmf"xlink:type="simple" 
requiredExtensions="http://www.becta.org.uk/iwb/wmf" 
     /> 
     \langle \text{svg:image x} = 0'' \text{ y} = 0'' \text{ width} = 10'' \text{ height} = "10"xlink:href="media/images/myimage.png" xlink:type="simple" />
     \langle/svg:switch>
     \langle/svg:svg>
     \langle/iwb>
```
对于在一个switch语句中添加的回退机制数量没有限制,当运行到一个阅读器能够显 示的拥有requiredExtensions属性的元素时, switch语句将退出。

#### 示例:

```
本示例对于图元文件有两个可能的回退,如果不能显示图元文件,位图是可用的,如果位图也不能显
示,则用一段文本代替图片显示。文件的结构如下:
```

```
\langle iwb \space xmlns: iwb = "http://www. becta.org.uk/iwb"xmlns:svg="http://www.w3.org/2000/svg" 
xmlns:xlink="http://www.w3.org/1999/xlink" 
version="1.0"\langle \text{svg:svg width=" 800" height=" 600" viewbox=' 0 0 1000 1000" \rangle\langlesvg:switch\rangle\langle \text{svg:image x} = 0'' \text{ y} = 0'' \text{ width} = 100'' \text{ height} = "100"xlink:href=" media/images/myimage.wmf" xlink:type=" simple"
```

```
requiredExtensions="http://www.becta.org.uk/iwb/wmf" />
```

```
\langle \text{svg:image x="0" y="0" width="10" height="10"
```

```
xlink:href="media/images/myimage.bmp"xlink:type="simple"
```

```
requiredExtensions="http://www.becta.org.uk/iwb/bmp" />
```

```
\langle \text{svg:text x=" 10" y=" 60" font-size=" 20" \rangle
```

```
Sorry, unable to display image.
```

```
\langle/svg:text>
```

```
\langle/svg:switch>
```

```
\langle/svg:svg>
```
 $\langle$ /iwb $\rangle$ 

<svg:g>标签在<svg:switch>标签中也很有用,它可以用来使多个元素替换另一个元 素,如下示例所示。

示例:

如果不能显示图元文件则显示矩形和文本,如果没有<svg:g>标签,将只显示矩形:

```
\langle iwb xmlns:iwb=" http://www.becta.org.uk/iwb "
     xmlns:svg="http://www.w3.org/2000/svg" 
     <code>xmlns:xlink="http://www.w3.org/1999/xlink"</code> version=" 1.0" \rightarrow\langlesvg:svg width="800" height="600" viewbox="0 0 1000 1000" >
     \langlesvg:switch\rangle\langle \text{svg:image x="0" y="0" width="50" height="50"xlink:href="media/image/myimage.wmf"xlink:type="simple" 
requiredExtensions="http://www.becta.org.uk/iwb/wmf"/> 
     \langle syg:g\rangle\langle \text{svg:rect} \ x^2 0" y="0" width="50" height"50"/>
     \langle{\texttt{svg:text x}}\xspace\!\!-\xspace\!\!v\!\!-\xspace\!\!10" y=" 60" font-size=" 20" />
     Unable to display image. 
     \langle/svg:text\rangle\langle/svg:g>
     \langle/svg:switch\rangle\langle/svg:svg>
     \langle/iwb\rangle
```
### 附 录 A (规范性附录) 标准中的属性编码表

#### <span id="page-63-0"></span>**A.1** 锁定元素拓展编码

locked:一个元素是否被锁定; 值: [true|false]; 初始值:"false"; 引用: 任何 SVG 元素。

#### **A.2** 复制元素拓展编码

replicate:一个元素是否能够复制自身; 值: [true|false]; 初始值:"false"; 引用: 任何 SVG 元素。

#### **A.3** 通用线条属性编码:

stroke:图形轮廓的颜色,或者"none"表明没有线条轮廓。在本标准中与 SVG 规范不同, 它没有"渲染服务器":

stroke-opacity:线条的透明程度; stroke-width:线条的宽度; stroke-linecap:指定线段的末端如何绘制; stroke-linejoin:说明如何绘制交点; stroke-dasharray:用于创建虚线,逗号分隔破折号和间隙长度的列表。

#### **A.4** 拓展的线条属性编码

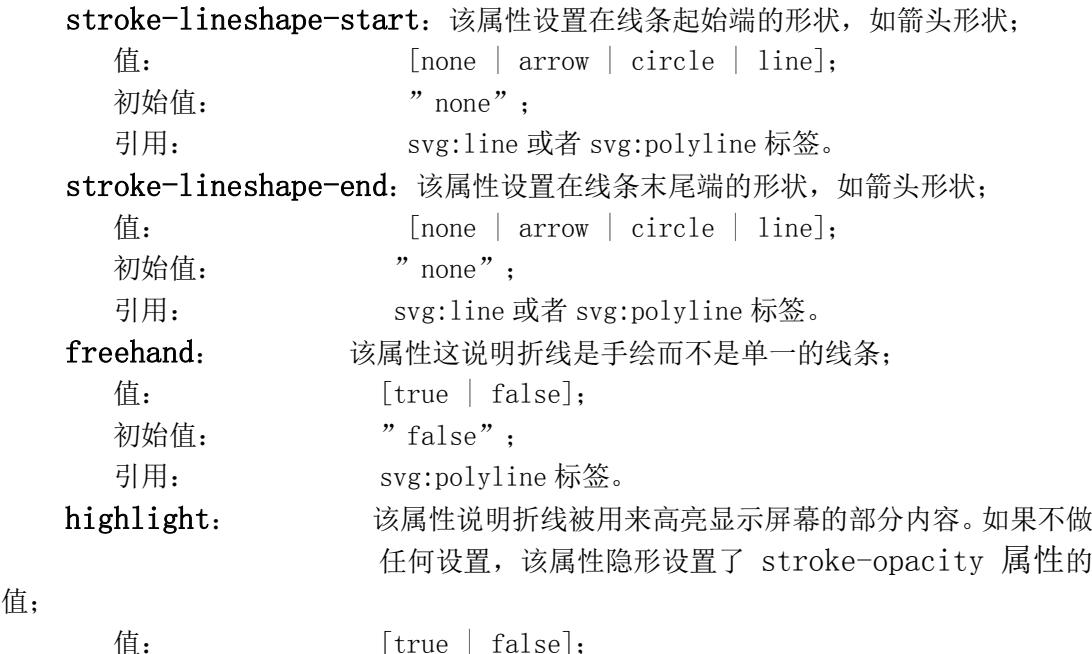

值;

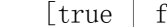

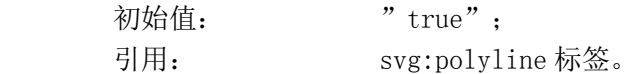

#### **A.5** 通用填充属性编码

fill:该属性表示在图形内部填充的颜色,如果没有颜色则表示为空。和SVG不同, 没有"渲染服务器"。

fill-opacity: 该属性表示填充的透明程度。

要注意与 SVG 规范的不同, 在 IWB 中没有填充规则的属性, 所有填充使用 evenodd 算 法进行计算。

#### **A.6** 拓展的图形填充属性编码:

ColorDes: 该属性表示填充第二颜色,某些填充效果需要其与 fill 属性配合使用, 不需要时会忽略此颜色设定特。

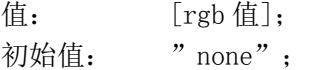

引用: 所有图标标签。

fillStyle: 该属性表示填充样式,模板需要此取值为 3。

- $f{a}$ :  $[none|1|2|3]$ ;
	- 1: 渐变填充
	- 2: 纹理填充
	- 3: 图像填充
- 初始值: "none";
- 引用: 所有图标标签。

fillStyleDetails: 该属性需要配合 fillStyle 使用,表示具体填充样式,如渐变 样式下需

要该属性说明是横向渐变还是竖向激变。

值:  $[none|0|1|2|3|52];$ 

- 0: 横向渐变填充
- 1: 竖向渐变填充
- 2: 主对角渐变
- 3: 副对角渐变
- 52: 纹理填充
- 初始值: "none";

引用: 所有图标标签。

fillImagePath: 该属性表示图片路径,模板填充时忽略此属性。

值: [图片相对路径];

- 初始值: "none";
- 引用: 所有图标标签。

fillImageDetails: 该属性表示图片填充具体样式,模板需要此取值为 2。 值:  $[none|0|1|2];$ 

59

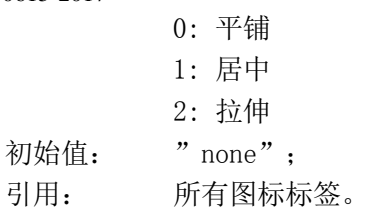

xlink:href: 该属性表示模板图片链接地址。 值: [模板图片链接地址];

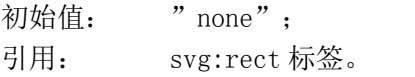

### **A.7** 拓展的图形属性编码:

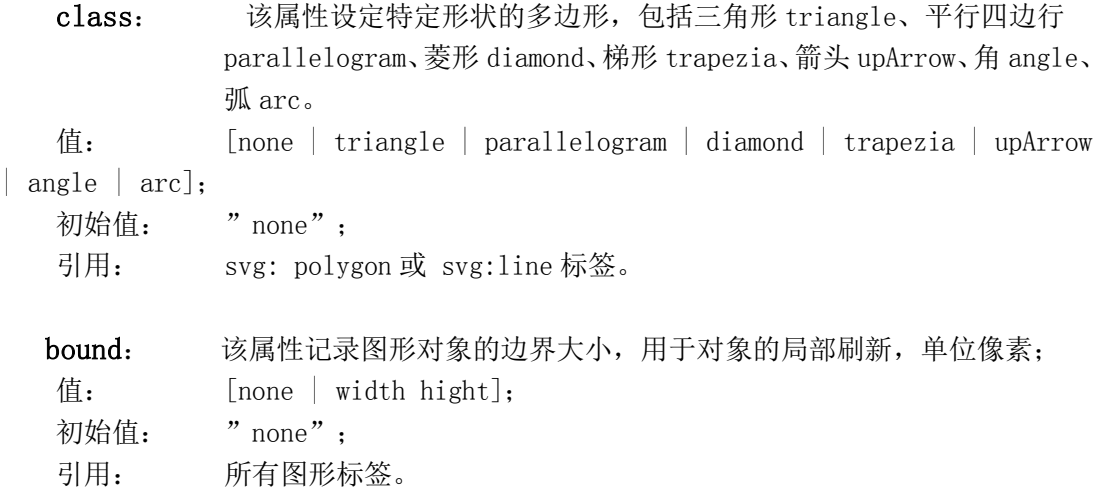

rotate-base: 该属性记录图形对象的中心点坐标,用于基于图形对象中心点的操 作,

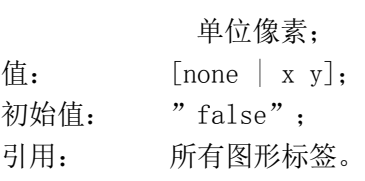

radius: 该属性为弧的半径,单位像素; 信 [濟 占 粉]

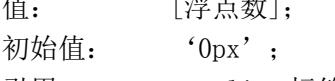

引用: svg:line 标签。

start-angle: 该属性为弧的起始角度, 从 x 轴到弧线的起始点沿顺时针方向度量 的角度,单位度;

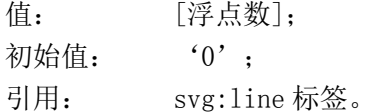

sweep-angle: 该属性为弧的划过角度,从 startAngle 参数到弧线的结束点沿顺 时针方向度量的角,单位度;

值: [浮点数]; 初始值: '0'; <sub>の知己:</sub><br>引用: svg:line 标签。

### **A.8** 通用的文本属性编码:

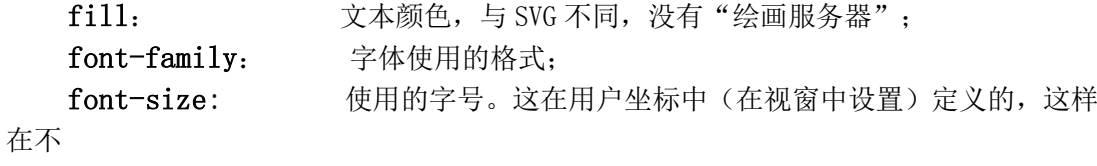

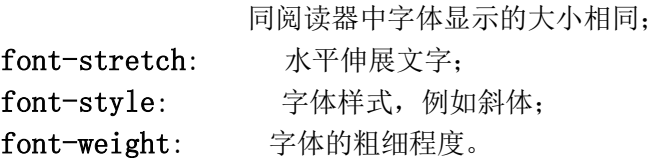

下面这些属性是 SVG Tiny1.2 中的属性:

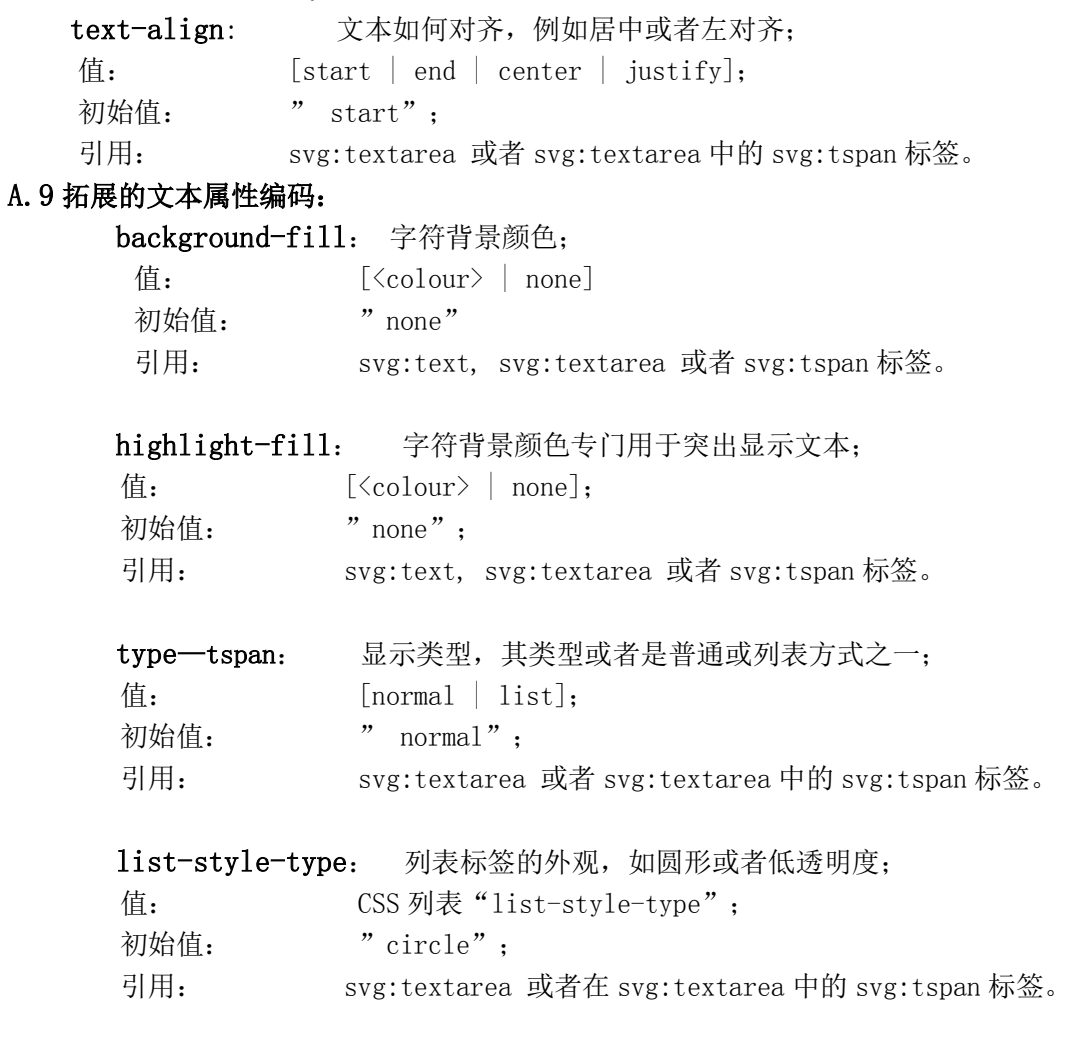

### list-style-type-fill: 列表标签的颜色。

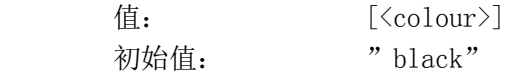

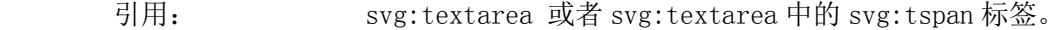

editable: 文本是否可编辑(如果元素的锁定属性 locked="true",

那么文

本不能被编辑)

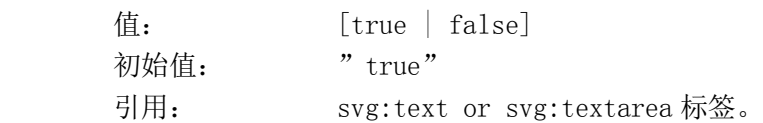

#### A.10 拓展的图片属性编码:

 IWB 定义了更多的属性,添加在<iwb:element>标签中。 flip: 原始图片的影像; 值: [none | horizontal | vertical | both]: 初始值: " none"。 引用: svg:image 标签。

### A.11 拓展的背景颜色属性编码:

<iwb:element>标签能够承载附加的属性,

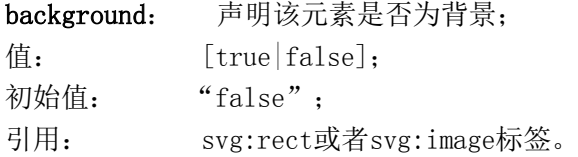

#### A.12 拓展的背景图片属性编码

<iwb:element>标签可以设置下面这些拓展的属性,

background-posture:声明图片如何呈现在视窗背景中,以调整比例到布满视窗;

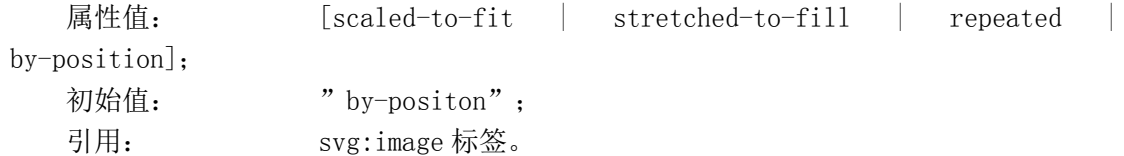

#### A.13 拓展外部链接属性编码

通过<iwb:link>标签进行外部链接属性定义,该属性定义如下,

 file: 声明链接是内部文件还是外部文件的属性名称; 属性值: [ internal | external ];

初始值: "internal";

引用: svg:a标签。

#### 附 录 B (规范性附录)

#### 交互式电子白板常见学科对象词汇表

<span id="page-68-0"></span>B.1 常见的学科对象列表

B. 1.1 数学

函数方程式、极坐标方程式、参数方程式;

线段、几何线段、箭头、角、弧、圆、椭圆、三边形、四边形、多边形、平面;

球体、球冠、圆锥体、立椎体、圆柱体、圆台体、长方体、正方体、棱台提、二面体、 五棱锥体、五棱台体等。

B. 1.2 物理

力学:螺旋桨、气缸、力、弹簧秤、钩码、滑轮、平面、斜面、传送带、小球、小车、 木块、直尺、游标卡尺、圆槽、凹槽等;

电学:开关、按钮、电灯、安培表、伏特表、灵敏电流计、自定义表、滑动变阻器;

磁学:导线、线圈、铁芯、条形磁铁、U 型磁铁、磁场、电场、电荷、正负电子、小 磁针;

光学:凸透镜、凹透镜、半凸透镜、半凹透镜、光学支架、蜡烛。

B. 1.3 化学

符号:苯环功能、化学键、双线桥;

器皿:烧杯、试管、曲颈瓶、烧杯、蒸馏烧瓶、水槽、集气瓶、锥形瓶、容量瓶、试 剂瓶、引流管;

器械:天平、砝码、酒精灯、火焰、温度计、量筒、铁架台、试管夹、三角架、滴定 管夹、镊子、药匙、燃烧匙、木块、塞子、玻璃塞、玻璃棒、酸式滴定管、碱式滴定管、 漏斗、长颈漏斗、分液漏斗、球形分液漏斗、启普发生器。

B. 1.4 语文

笔画、拼音。

#### B. 1.5 英语

音标。

B.2 学科对象的封装

 对学科对象采用拓展对象标签<iwbx:discipline></iwbx:discipline>进行标识,其语 法结构按照本标准第 13 章进行。如下是化学学科扩展对象的一个实例(烧杯)。其余学科 对象定义与其类似。

示例:

<iwbx:discipline id ="0" type="chemistry:shaobei" visible="true" uclone="false"  $locked="false"$ 

 $\langle$ iwbx:element stroke-type="">

<property name="显示液体" value="true"/>

<property name="液体颜色" value="0,0,255"/>

```
<property name="开口方向" value="Left"/>
```
</iwbx:element>

 $\langle$ iwbx:transform $\rangle$ 

 $\text{Matrix}$  tm="1, 0, 1, 0, 0, 1"/>  $\langle$ translate dx="" dy=""/>  $\langle \text{rotated angle} = \frac{m}{2}$  $\langle scale scalex = \frac{m}{s} \rangle$  scaley=""/>

```
\langleshear shearx="" sheary=""/>
```
 $\langle$ /iwbx:transform $\rangle$ 

 $\langle$ iwbx:data $\rangle$ 

```
\langlerect points="x1, y1, x2, y2" controlpoints="x1, y1, x2, y2" />
```
 $\langle$ /iwbx:data>

 $\langle$ /iwbx:discipline>

其中 iwbx:discipline 节点中的属性是与其他对象共有的属性,例如:显隐、锁定、 无限克隆等

子节点 iwbx:element 中记录了学科对象的特有属性及属性值;

子节点 iwbx:transform 中记录了学科对象的变换属性;

子节点 iwbx:data 中记录了学科对象的位置信息。

### 参考文献:

<span id="page-70-0"></span>1. Becta Interactive Whiteboard Common File Format. Version1.1.1 May 2009. Becta, the British Educational Communications and Technology Agency.

——————————

- 2. GB/ T-2008,信息技术学习、教育和培训学习对象元数据
- 3. GB/T28825-2012,信息技术学习、教育和培训—学习对象分类代码